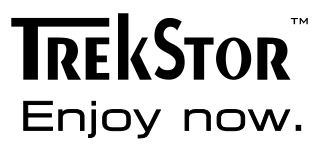

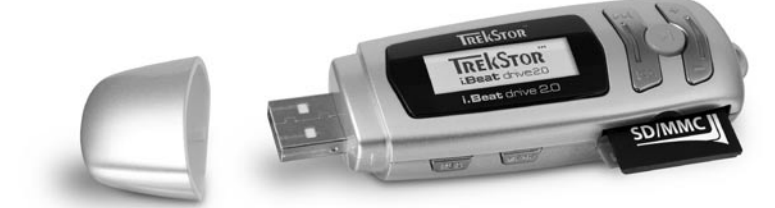

**i.Beat** drive 2.0

**TR** 

DE

EN

FR

П

ES

PT

**NL** 

PL.

HU

**RU** 

# **KURZANLEITUNG**

1) Bedienungselemente des TrekStor i. Beat drive 2.0

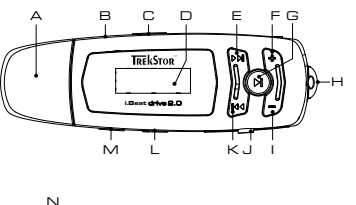

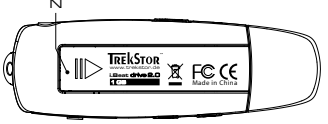

- A USB-Anschluss
- R Mikrofon
- C (HOLD>)-Schieber (Tastensperre)
- D I C-Display
- E Vorspulen  $(\blacktriangleright\!\!\!\!\!\bullet\!\!\!\!\!\bullet\!\!\!\!\!\bullet)$ -Taste
- F Lautstärke (+) -Taste
- G (n)-Taste (An / Aus / Play / Pause / Stopp)
- H Öse zur Befestigung des Umhängebands
- Lautstärke ∩-Taste
- 1 Karteneinschuh für SD / MMC-Speicherkarten
- K Zurückspulen (H)-Taste
- $|$  (MENU)-Taste
- M (REC)-Taste (Aufnahme)
- N Batteriefach

# 2) Verbinden des TrekStor **i. Beat drive 2.0** mit einem PC

Hinweis für Benutzer von Windows® 98: Laden Sie bitte zuerst den Treiber von unserer Homepage http://www.trekstor.de herunter. Installieren Sie danach den Treiber, bevor Sie den i. Beat drive 2.0 an Ihren PC anschließen!

Schließen Sie den i. Beat drive 2. O an einen USB-Anschluss Ihres PCs an. Ihr Betriebssystem erkennt automatisch den i. Beat drive 2.0 und fügt auf dem "Arbeitsplatz" zwei "Wechseldatenträger" (i. Beat drive 2.0 + SD / MMC-Karteneinschub) hinzu.

# 3) Datenaustausch mit TrekStor i. Beat drive 2.0

- a) Markieren Sie die gewünschten Dateien (z. B. MP3, WMA) mit der Maus. Kopieren Sie diese durch Drücken der rechten Maustaste ("Kopieren").
- b) Wählen Sie im "Arbeitsplatz" den Wechseldatenträger "TrekStor i.Beat drive 2.0" aus.
- c) Drücken Sie die rechte Maustaste und wählen Sie die Option "Einfügen", um den Kopiervorgang zu starten. Nach Abschluss des Kopiervorgangs sind die Daten auf dem i. Beat drive 2.0 vorhanden

# 4) Abmelden des TrekStor **i.Beat** drive 2.0 und Trennen vom PC

**Windows® 98 (SE)** Suchen Sie den **i.Beat** drive 2.0 im "Gerätemanager" (unter "Laufwerke") und klicken Sie das Gerät mit der linken Maustaste an. Wählen Sie den Menüpunkt "Entfernen" aus. Jetzt können Sie den **i.Beat** drive 2.0 vom PC trennen.

**Windows® 2000/ME/XP** Klicken Sie mit der rechten Maustaste unten rechts in der "Taskleiste" auf das Symbol "Hardware sicher entfernen". Wählen Sie aus dem erscheinenden Kontextmenü den Punkt "USB-Massenspeichergerät – Laufwerk entfernen" durch Klicken mit der linken Maustaste aus. Jetzt können Sie den **i.Beat** drive 2.0 vom PC trennen.

Hinweis: Befolgen Sie bitte den empfohlenen Abmeldevorgang um Schäden am Gerät oder Datenverlust zu vermeiden!

# 5) Bedienung des TrekStor **i.Beat** drive 2.0

# **Ein- und Ausschalten**

Schalten Sie den **i.Beat** drive 2.0 ein, indem Sie die -Taste kurz drücken. Um den **i.Beat** drive 2.0 wieder auszuschalten, halten Sie die DJ-Taste für ca. 3 Sekunden gedrückt.

Hinweis: Achten Sie darauf, dass sich der (HOLD) - Schieber in der linken Position befindet, die Tastensperre also ausgeschaltet ist. Ist die Tastensperre aktiviert, erscheint das Tastensperre-Symbol oder eine entsprechende Meldung.

# **Die verschiedenen Modi**

Der **i.Beat** drive 2.0 besitzt verschiedene Modi (Musikwiedergabe, Sprachaufnahme, Einstellungen, Titel anspielen, Löschen, Speicherinfo). Um in einen Modus zu gelangen, halten Sie die **(MENU)** -Taste ca. 1 Sekunde lang gedrückt. Wählen Sie durch Drücken der (14) - bzw. (PPI) -Taste nach links bzw. rechts den gewünschten Modus aus und bestätigen Sie durch Drücken der (MENU)-Taste.

# **Modus: Musikwiedergabe**

Wechseln Sie bitte in den "Musikwiedergabe"-Modus.

**• Wiedergabe**

Drücken Sie kurz die DI-Taste, um die Wiedergabe einer Audiodatei zu starten.

**• Pause**

Drücken Sie kurz die (D)-Taste, um die Wiedergabe anzuhalten. Durch ein erneutes Drücken der -Taste wird die Wiedergabe fortgesetzt.

**• Stopp**

Halten Sie ca. eine Sekunde die D-Taste gedrückt um die Wiedergabe zu stoppen. Durch ein erneutes Drücken der (D)-Taste beginnt die Wiedergabe am Anfang des Titels.

# **• Titel wechseln**

Durch kurzes Drücken der  $\overline{(+)}$ - bzw.  $\overline{(+)}$ -Taste nach links bzw. rechts können Sie den aktuellen Titel wechseln. Wenn Sie die ( $\overline{\mathbf{H}}$ ) -Taste drücken, wird der nächste Titel ausgewählt. Wenn Sie die  $\sqrt{H}$ -Taste drücken, wird zum vorhergehenden Titel gewechselt.

# **• Vor- / Zurückspulen innerhalb eines Titels**

Durch längeres Drücken der <sup>144</sup>) - bzw. <sup>[44]</sup> - Taste in eine Richtung können Sie innerhalb eines Titels spulen. Halten Sie die (WI)-Taste länger gedrückt um vorzuspulen. Halten Sie die (KI)-Taste länger gedrückt um zurückzuspulen.

Hinweis: Je länger die  $\overline{H}$  - bzw.  $\overline{H}$  -Taste in eine Richtung gedrückt bleibt, desto schneller spult das Gerät.

### **• Lautstärke anheben / absenken**

Sie können die Lautstärke bequem durch Drücken der  $\left(\text{+}\right)$  - bzw.  $\left(\text{-}\right)$ -Taste verändern. Drücken Sie kurz die (+) - bzw. (-) -Taste, um die Lautstärke anzuheben bzw. abzusenken.

### **Modus: Sprachaufnahme**

**DE**

Wechseln Sie bitte in den "Sprachaufnahme"-Modus.

Über das integrierte Mikrofon können Sie Sprachaufnahmen durchführen. Halten Sie die (REC)-Taste für ca. 2 Sekunden gedrückt, um die Aufnahme zu starten. Beenden Sie die Aufnahme, indem Sie erneut die (REC)-Taste für ca. 2 Sekunden gedrückt halten.

Hinweis: Alle Sprachaufnahmen werden in dem "VOICE"-Ordner gespeichert und können nur im "Sprachaufnahme" -Modus angezeigt und abgespielt werden.

### **Modus: Einstellungen**

Wechseln Sie bitte in den Modus "Einstellungen".

Hier können Sie den Equalizer, die verschiedenen Wiederhol-Funktionen, den Kontrast, die Dauer der Hintergrundbeleuchtung, den Eco-Modus (automatisches Abschalten), die Aufnahme-Qualität sowie die Sprache des **i.Beat** drive 2.0 einstellen.

Wählen Sie durch Drücken der  $\left(\mathbf{H}\right)$ - bzw.  $\left(\mathbf{H}\right)$ -Taste die gewünschte Einstellung aus und bestätigen Sie durch Drücken der (MENU)-Taste.

### **Modus: Titel anspielen**

Wechseln Sie bitte in den Modus "Titel anspielen", um jeden Titel nur 10 Sekunden anspielen zu lassen. Durch längeres Drücken der  $\Box$ -Taste schalten Sie die Anspielfunktion wieder aus.

# **Modus: Löschen**

Wechseln Sie bitte in den Modus "Löschen".

Drücken Sie kurz die  $\Box$ -Taste, um das Löschen des angezeigten Titels zu bestätigen.

### **Modus: Speicherinfo**

Wechseln Sie bitte in den Modus "Speicherinfo".

Hier können Sie sich den gesamten und freien Speicherplatz des **i.Beat** drive 2.0 anzeigen lassen.

Hinweise:

- Dieser MP3-Player ist für den mitgelieferten Kopfhörer (Impedanz von 32 Ohm) optimiert. Die Verwendung anderer Kopfhörer mit geringerer<br>Impedanz kann u. U. zur Beschädigung des MP3-Players oder auch des Kopfhörers führen
- Achtung: Dieses Gerät kann hohe Lautstärken erzeugen. Um Hörschäden zu vermeiden, sollten Sie nicht längere Zeit mit hoher Lautstärke hören.<br>Tritt ein Klingelgeräusche in Ihrem Ohr auf, reduzieren Sie umgehend die Lautst bedenken Sie, dass das Verwenden von Ohrhörern oder Kopfhörern mit hoher Lautstärke eine dauerhafte Schädigung des Gehörs zur Folge haben kann. Sie gewöhnen sich mit der Zeit zwar an höhere Lautstärken, sodass diese für Sie normal erscheinen mögen, Ihre Hörfähigkeit kann<br>jedoch beeinträchtigt werden. Je höher Sie die Lautstärke einstellen, desto schnel
- Achtung: Das Verwenden von Ohrhörern beim Steuern eines Kraftfahrzeugs wird nicht empfohlen und ist in einigen Ländern verboten. Fahren Sie<br>stets vorsichtig und konzentriert. Stoppen Sie die Wiedergabe Ihres Mayers, wenn
- Von der Nutzung von USB-Kabeln mit Leitungslängen von mehr als 3 m sollte abgesehen werden.

Der Hersteller behält sich das Recht vor, das Produkt ständig weiter zu entwickeln. Diese Anderungen können ohne direkte Beschreibung<br>in dieser Bedienungsanleitung vorgenommen werden. Informationen in dieser Bedienungsanle technischen Ausführung widerspiegeln.

Der Hersteller garantiert nur die Eignung für die eigentliche Bestimmung dieses Produktes. Weiter ist der Hersteller nicht für Beschädigungen oder<br>Verlust von Daten und deren Folgeschäden verantwortlich.

Copyright © 2006 TrekStor GmbH & Co. KG. Alle Rechte vorbehalten. Bei weiteren erwähnten Produkt- oder Firmenbezeichnungen handelt es sich möglicherweise um Warenzeichen oder Markennamen der jeweiligen Inhaber.

# <span id="page-4-0"></span>**QUICK GUIDE**

# 1) Controls for the TrekStor  $\mathbf{i}$ . Beat drive  $2.0$

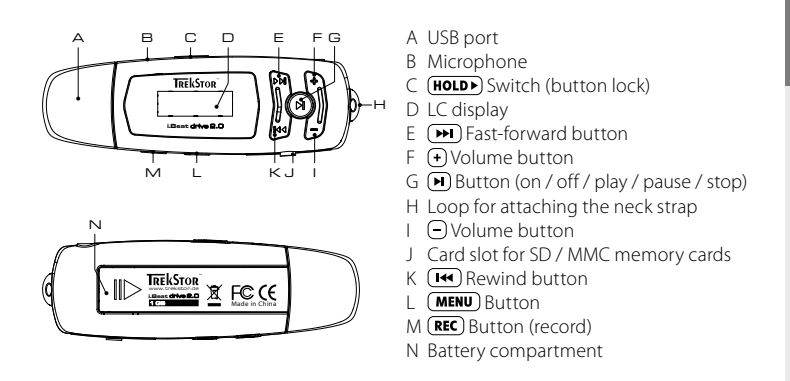

# 2) Connecting the TrekStor i. Beat drive 2.0 to a PC

Note for users of Windows® 98: First download the driver from our homepage at http://www.trekstor.de. Then install the driver before connecting the  $i$ . Beat drive  $2.0$  to your PC.

Connect the **i.Beat** drive 2.0 to a USB port of your PC. Your operating system will immediately recognize the  $i$ . Beat drive  $2.0$  and will add two "Removable Disks" under "My Computer" (i. Beat drive 2.0 + card slot for SD / MMC memory cards).

# 3) Exchanging data with the TrekStor i. Beat drive 2.0

- a) Select the desired files (such as MP3, WMA) with the mouse. Copy these files by clicking them with your right mouse button and then selecting "Copy".
- b) Under "My Computer", select the device with removable storage, "TrekStor i.Beat drive 2.0".
- c) Click it with your right mouse button, and select "Paste" to start copying. After copying is over, the data will be available on the **i. Reat** drive  $P \cap$

# 4) Logging off the TrekStor **i.Beat** drive 2.0 and disconnecting from the PC

**Windows® 98 (SE)** Look for **i.Beat** drive 2.0 under "Device Manager" (under "Drives"), and click the device with the left mouse button. Select the menu item "Remove". You can now disconnect the **i.Beat** drive 2.0 from the PC.

**Windows® 2000/ME/XP** At the bottom right on the task bar, click your right mouse button on the symbol "Safely remove hardware". In the context menu that appears, click the left mouse button on "Safely Remove Mass Storage Device – Drive" to select it. You can now disconnect the **i.Beat** drive 2.0 from the PC.

Note: Please follow the recommended logoff procedure to prevent damage to the device or data loss.

# 5) Using the TrekStor **i.Beat** drive 2.0

# **Turning the device on and off**

Turn on the **i.Beat** drive 2.0 by briefly pressing the **D** button. To turn off the **i.Beat** drive 2.0, hold the **D** button for approximately 3 seconds.

Note: Make sure that the  $(HOLDF)$  switch has been moved to the left, i.e., that the button lock is turned off. If the button lock is activated, the button lock symbol or a corresponding message will appear.

# **Different modes**

The **i.Beat** drive 2.0 has different modes (Music playback, Voice recording, Settings, Preview song, Delete, Memory information). To go to a mode, hold the **(MENU**) button for approximately 1 second. Push the  $\left(\mathbf{H}\right)$  or  $\left(\mathbf{H}\right)$  button to the right or left to select the desired mode, and confirm by pressing the (MENU) button again.

# **Mode: Music playback**

Switch to "Play Music" mode.

**• Playback**

Briefly press the  $\Box$  button to start playing an audio file.

**• Pause**

Briefly press the  $\left(\mathbf{H}\right)$  button to stop playing the file. Repress the  $\left(\mathbf{H}\right)$  button to continue playing the file.

**• Stop**

Press the  $\bigoplus$  button for approximately 1 second to stop playing the file. Repress the  $\bigoplus$  button to start playing the beginning of the song.

# **• Change song**

You can change the current song by briefly pressing the  $(H)$  or  $(H)$  button to the left or right. Press the  $\overline{(\blacktriangleright\blacktriangleright)}$  button to select the next song. Press the  $\overline{(\blacktriangleright\blacktriangleleft)}$  button to select the previous song.

# **• Rewind / fast-forward within a song**

You can navigate within a song by holding down the  $(H)$  or  $(H)$  button in one direction or the other. Hold down the  $\left(\overline{\blacktriangleright\blacktriangleright\blacktriangleright\right)$  button to fast-forward. Hold down the  $\left(\overline{\blacktriangleright\blacklozenge\blacktriangleright\right)$  button to rewind.

Note: The longer you hold the  $\text{H}_0$  or  $\text{H}_1$  button in one direction, the faster the device will go forward or rewind.

# **• Volume increase / volume decrease**

You can adjust the volume by holding down the  $\bigcap$  or  $\bigcap$  button. Briefly press the  $\bigoplus$  or  $\bigcap$  button to incease or decrease the volume.

### **Mode: Voice recording**

Switch to the "Record" mode.

You can record your voice using the integrated microphone. Hold the (REC) button for approximately 2 seconds to start recording. Stop recording by again pressing the  $\text{REC}$  button for approximately 2 seconds.

Note: All voice recordings are saved in the "VOICE" folder, and can only be displayed and played in "Record" mode.

### **Mode: Settings**

Switch to the "Setting" mode.

This mode allows you to set the equalizer, various repeat functions, contrast, the duration of background illumination, eco mode (automatic shutoff ), recording quality and the language of the **i.Beat** drive 2.0.

Press the  $(\bullet)$  or  $(\bullet)$  button to select the desired setting, and confirm by pressing the  $(\text{MENU})$  button.

### **Mode: Preview Song**

Change to "Preview" mode to play each song for just 10 seconds. Press the  $\bigoplus$  button to turn off the preview function.

# **Mode: Delete**

Switch to the "Delete" mode.

Briefly press the  $\bigcap$  button to confirm the deletion of the displayed song.

### **Mode: Memory information**

Switch to the "About" mode.

In this mode, you can display the entire memory and free memory of the **i.Beat** drive 2.0.

Note:

- This MP3 player is optimized for the provided earphones (32 Ohm impedance). Using other earphones with a lower impedance can damage the MP3 player or earphone, especially MP3 players with 2 earphone jacks.
- Note: This device can produce high volumes. To prevent hearing loss, do not listen to high volumes for long periods. If you notice a ringing noise in your ears, lower the volume immediately or stop using the MP3 player. Please keep in mind that using earphones or headphones at loud volumes may result in permanent hearing loss. While you become accustomed to higher volumes over time, so that they may seem normal to you, your<br>sense of hearing can still be impaired. The higher you adjust the volume, the faster
- Note: Using earphones while driving a motor vehicle is not recommended and is prohibited in some countries. Always drive carefully and with full concentration. Stop using your MP3 player if you become distracted or interrupted by it when driving a motor vehicle or during other activities that require your full attention.
- Do not use USB cables longer than 3 meters.

The manufacturer retains the right to continually improve the product. These changes may be made without being directly described in<br>these operating instructions. For this reason, the information provided in these operatin the art.

The manufacturer only guarantees suitability for the product's intended purpose. In addition, the manufacturer is not responsible for damages or loss of data and subsequent consequences.

Copyright © 2006 TrekStor GmbH & Co. KG. All rights retained. Other cited product or company names may be trademarks or brand names of the respective owner.

# <span id="page-7-0"></span>**GUIDE ABRÉGÉ DE L'UTILISATEUR**

# 1) Fléments de commande du TrekStor **i . Beat** drive 2.0

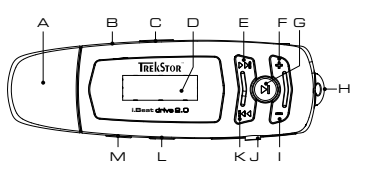

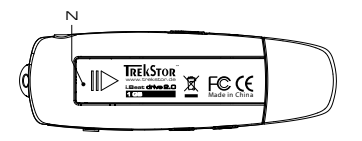

- A Prise LISR
- **B** Microphone
- C Curseur (HOLD+) (clé de verrouillage)
- D. Feran LCD
- $F$  Touche d'avance  $(F)$
- $F$  Touche de volume  $F$
- G Touche D (marche / arrêt / lecture / pause / stop)
- H. Œillet pour la fixation de la bandoulière
- $\Box$  Touche de volume  $\Box$
- J. Fente pour cartes de mémoire SD / MMC
- $K$  Touche de recul $(F \cdot )$
- $|$  Touche (MENU)
- M Touche (REC) (enregistrement)
- N Compartiment à piles

# 2) Connexion du TrekStor **i. Beat** drive  $2.0$  à un PC

Remarque pour les utilisateurs de Windows® 98 : téléchargez tout d'abord le pilote de notre page d'accueil http://www.trekstor.de. Installez ensuite le pilote avant de raccorder le **i. Beat** drive 2.0 à votre PC !

Raccordez le **i.Beat** drive 2.0 au connecteur USB de votre PC. Votre système d'exploitation détecte automatiquement le  $\mathbf{i}$ . Beat drive  $2.0$  et ajoute deux « Disques amovibles » (i.Beat drive 2.0 + baie pour cartes SD / MMC) sur le « Bureau ».

- 3) Echange de données avec le TrekStor i. Beat drive 2.0
- a) Marquez les fichiers souhaités avec la souris (MP3, WMA par ex.). Copiez ces derniers en appuyant sur le bouton droit de la souris (« Copier »).
- b) Sur le « Bureau », sélectionnez le disque local « TrekStor i Beat drive 2.0 ».
- c) Appuyez sur le bouton droit de la souris et sélectionnez l'option « Insérer » afin de lancer la procédure de copie. Après clôture de la procédure de copie, les données sont enregistrées sur le *i. Beat* drive 2.0.

# 4) Arrêt du TrekStor **i.Beat** drive 2.0 et déconnexion du PC

**Windows® 98 (SE)** Cherchez le **i.Beat** drive 2.0 dans le « Gestionnaire de périphériques » (sous « Disques ») et cliquez sur le périphérique avec le bouton gauche de la souris. Cliquez sur le point

de menu « Supprimer ». Vous pouvez maintenant déconnecter le **i.Beat** drive 2.0 du PC.

**Windows® 2000/ME/XP** Cliquez avec le bouton droit de la souris en bas à droite dans la « barre des tâches » sur le symbole « Déconnexion ou éjection de matériel ». Un menu contextuel est affiché. Sélectionnez ici le point « Périphérique de stockage de masse USB – Supprimer le disque » en cliquant sur le bouton gauche de la souris. Vous pouvez maintenant déconnecter le **i.Beat** drive 2.0 du PC.

Remarque : pour éviter des détériorations sur l'appareil et des pertes de données, suivez scrupuleusement la procédure de déconnexion recommandée !

# 5) Utilisation du TrekStor **i.Beat** drive 2.0

### **Allumer et éteindre**

Allumez le **i.Beat** drive 2.0 en appuyant brièvement sur la touche D. Pour éteindre de nouveau le **i.Beat** drive 2.0, appuyez pendant environ 3 secondes sur la touche **F**.

Remarque : veillez à ce que le curseur (HOLD) se trouve à gauche, c'est-à-dire que la clé de verrouillage soit désactivée. Si la clé de verrouillage est activée, le symbole de la clé ou un message correspondant apparaît.

# **Les différents modes**

Le **i.Beat** drive 2.0 possède différents modes (lecture musicale, enregistrement vocal, paramètres, lecture d'extrait de titre, effacement, info mémoire). Pour accéder à un mode, maintenez la touche (**MENU**) enfoncée pendant environ une seconde. En appuyant sur la touche ( $\overline{H}$ ) ou  $\overline{H}$ ) vers la gauche ou vers la droite, sélectionnez le mode souhaité et confirmez votre choix en appuyant sur la touche (MENU)

# **Mode : Lecture musicale**

Passez dans le mode « Play Music ».

**• Lecture**

Appuyez sur la touche **D** pour démarrer la lecture d'un fichier audio.

**• Pause**

Appuyez brièvement sur la touche  $\bigtriangledown$  pour stopper la lecture. En appuyant de nouveau sur la touche **D**, la lecture est poursuivie.

**• Stop**

Maintenez la touche  $\left(\blacksquare\right)$  enfoncée pendant environ une seconde pour interrompre la lecture. En appuyant de nouveau sur la touche  $\blacksquare$ , la lecture recommence au début du titre.

**• Changer de titre**

Appuyez brièvement sur la touche  $\left(\mathbf{H}\right)$  ou  $\left(\mathbf{H}\right)$  vers la gauche ou vers la droite pour changer le titre actuel. Si vous appuyez sur la touche ( $\overline{M}$ ), le titre suivant est choisi. Si vous appuyez sur la touche (H). le titre précédent est choisi.

# **• Avancer / reculer dans un titre**

En appuyant longuement sur la touche  $(u)$  ou  $(u)$  dans une direction, vous pouvez vous déplacer dans un titre. Maintenez la touche (D) enfoncée pour avancer. Maintenez la touche **H**enfoncée pour reculer.

Remarque : plus vous maintenez la touche  $\left(\mathbf{H}\right)$  ou  $\left(\mathbf{H}\right)$  longtemps enfoncée dans une direction, plus l'appareil reculera/avancera vite.

### **• Monter / baisser le volume**

Vous pouvez confortablement modifier le volume en appuyant sur les touches  $\bigoplus$  ou  $\bigoplus$ . Appuyez brièvement sur la touche  $\bigoplus$  ou  $\bigcap$  pour monter ou baisser le volume.

### **Mode : Enregistrement vocal**

Passez dans le mode « Record ».

Vous pouvez effectuer des enregistrements vocaux par l'intermédiaire du microphone intégré. Maintenez la touche **(REC)** enfoncée pendant environ 2 secondes pour démarrer l'enregistrement. Terminez l'enregistrement en appuyant de nouveau sur la touche (REC) et en la maintenant enfoncée pendant environ 2 secondes.

Remarque : tous les enregistrements vocaux sont mémorisés dans le dossier « VOICE » et peuvent uniquement être affichés et lus dans le mode « Record ».

# **Mode : Paramètres**

Passez dans le mode « Setting ».

Dans ce mode, vous pouvez régler l'égaliseur, les différentes fonctions de répétition, le contraste, la durée du rétro-éclairage, le mode Eco (coupure automatique), la qualité de l'enregistrement ainsi que la langue du **i.Beat** drive 2.0.

En appuyant sur la touche  $(\mathbf{H})$  ou  $(\mathbf{H})$ , sélectionnez le réglage souhaité et confirmez votre choix en appuyant sur la touche  $(\text{MENU})$ .

### **Mode : Lecture d'extrait titre**

Passez dans le mode « Preview » pour diffuser chaque titre uniquement pendant 10 secondes. Appuyez longuement sur la touche **D** pour désactiver la fonction de lecture d'extrait de titre.

### **Mode : Effacement**

Passez dans le mode « Delete ».

Appuyez brièvement sur la touche  $\Box$ ) afin de confirmer l'effacement du titre indiqué.

### **Mode : Info mémoire**

Passez dans le mode « About ».

Vous pouvez ici afficher l'ensemble de l'espace mémoire et l'espace mémoire libre du **i.Beat** drive 2.0.

Remarques :

- Ce lecteur MP3 est optimisé pour les écouteurs livrés avec l'appareil (impédance de 32 ohms). En particulier sur des lecteurs MP3 avec 2 sorties d'écouteurs, l'utilisation d'autres écouteurs avec une faible impédance peut entraîner dans certains cas la détérioration du lecteur MP3 ou également des écouteurs.
- Attention : cet appareil peut générer des intensités sonores importantes. Afin d'éviter des troubles auditifs, il est déconseillé d'écouter de manière prolongée avec des intensités sonores élevées. Si un bruit de sonnerie devait se produire dans votre oreille, réduisez immédiatement le volume ou n'utilisez plus le lecteur MP3. Notez bien que l'utilisation d'oreillettes ou d'écouteurs à un volume élevé peut entraîner des dommages irréparables au niveau de l'ouïe. Avec le temps, vous vous habituez certes à des volumes élevés, c'est pourquoi vous avez l'impression que ces derniers sont normaux, votre capacité auditive peut cependant s'en trouver entravée. Plus vous réglez le volume à un niveau élevé, plus votre ouïe peut en porter rapidement des séquelles.
- Attention : l'utilisation d'oreillettes lors de la conduite d'un véhicule n'est pas recommandée. Elle est même interdite dans certains pays. Conduisez toujours avec prudence et concentration. Arrêtez la lecture de votre lecteur MP3 si vous êtes distrait ou dérangé dans la conduite d'un véhicule ou lors d'une autre activité qui exige votre pleine attention.
- L'utilisation de câbles USB d'une longueur supérieure à 3 m est déconseillée.

Le fabricant se réserve le droit de poursuivre le développement du produit en permanence. Ces modifications peuvent être mises en<br>pratique sans description directe dans cette notice d'utilisation. Les informations contenue pas impérativement l'état d'exécution technique.

Le fabricant garantit uniquement la fonctionnalité pour la définition intrinsèque de ce produit. En outre, le fabricant n'endosse aucune responsabilité concernant les dommages ou pertes de données subis ainsi que les conséquences en résultant.

Copyright © 2006 TrekStor GmbH & Co. KG. Tous droits réservés. Toutes les autres désignations de produits ou de firmes citées sont dans certains cas des marques déposées ou des noms de marques du propriétaire respectif.

# <span id="page-10-0"></span>**GUIDA RAPIDA**

# 1) Comandi di TrekStor **i. Beat** drive 2.0

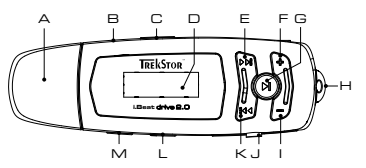

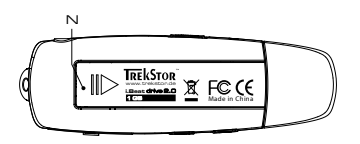

- A Connessione USB
- **B** Microfono
- C Levetta (HOLD▶) (blocco pulsanti)
- $D$  ICD
- E Pulsante  $(\blacktriangleright)$  di avanzamento
- F Volume pulsante  $\left(\text{+}\right)$
- G Pulsante (■) (on / off / play / pause / stop)
- H Occhiello per il fissaggio della banda
- a tracolla
- I Volume pulsante →
- J Slot per schede di memoria SD / MMC
- K Pulsante (H) di riavvolgimento
- L Pulsante (MENU)
- M Pulsante (REC) (registrazione)
- N Vano batterie

# 2) Collegamento di TrekStor i. Beat drive 2.0 ad un PC

Nota per gli utenti Windows® 98: scaricare innanzitutto il driver dalla Hompage http://www.trekstor.de. Installare quindi il driver prima di collegare i. Beat drive 2.0 al proprio PC.

Collegare **i.Beat** drive 2.0 ad una connessione USB PC. Il sistema operativo individua in modo automatico i. Beat drive 2. O ed aggiunge a "Risorse del computer" due "Periferiche di archiviazione di massa" (i. Beat drive  $2.0 +$  slot per schede di memoria SD / MMC).

# 3) Scambio di dati con TrekStor **i. Beat** drive 2.0

- a) Evidenziare i file desiderati (ad. es. MP3, WMA) con il mouse. Copiarli premendo il pulsante destro del mouse ("Copia").
- b) Selezionare la periferica di archiviazione di massa "TrekStor i.Beat drive 2.0" all'interno delle "Risorse del computer".
- c) Premere il pulsante destro del mouse e selezionare l'opzione "Incolla" per avviare il processo di copia. Al termine del processo di copia, i dati saranno presenti su i. Beat drive 2.O.

# 4) Disinstallazione di TrekStor **i.Beat** drive 2.0 e scollegamento dal PC

**Windows® 98 (SE)** Cercare **i.Beat** drive 2.0 in "Risorse del computer" (in "Periferiche") e fare clic sulla periferica con il pulsante sinistro del mouse. Selezionare la voce del menu "Rimuovi". A questo punto è possibile scollegare **i.Beat** drive 2.0 dal PC.

**Windows® 2000/ME/XP** Fare clic con il pulsante destro del mouse in basso a destra sulla "barra delle applicazioni" sull'icona "Rimozione sicura dell'hardware". Dal menu contestuale che viene visualizzato su schermo selezionare la voce "Rimozione sicura Periferica di archiviazione di massa USB" facendo clic con il pulsante sinistro del mouse. A questo punto è possibile scollegare **i.Beat** drive 2.0 dal PC.

Nota: seguire il processo di disinstallazione suggerito per evitare di causare danni alla periferica o eventuali perdite di dati.

# 5) Funzionamento di TrekStor **i.Beat** drive 2.0

### **Attivazione e disattivazione**

Per attivare **i. Beat** drive 2.0, premere rapidamente il pulsante **(a)**. Per disattivare nuovamente **i.Beat** drive 2.0, tenere il premuto pulsante **igale della circa**.

Nota: accertarsi che la levetta (**HOLD**) si trovi nella posizione di sinistra e che il blocco pulsanti sia disattivato. Se il blocco pulsanti è abilitato, viene visualizzata l'icona del blocco pulsanti o l'apposito messaggio.

### **Le diverse modalità**

**i.Beat** drive 2.0 dispone di diverse modalità di funzionamento (riproduzione di musica, registrazione parlato, impostazioni, riproduzione brano, eliminazioni, informazioni memoria). Per accedere ad una modalità, tenere premuto il pulsante (MENU) per un secondo circa. Premendo i pulsanti  $(\blacktriangleright\hspace{-3.8pt}\blacktriangleleft)$  o  $(\blacktriangleright\hspace{-3.8pt}\blacktriangleright)$ , selezionare la modalità desiderata a destra o a sinistra e confermare la selezione premendo il pulsante (MENU).

### **Modalità: riproduzione musica**

Passare alla modalità "Play Music".

**• Riproduzione**

Premere rapidamente il pulsante  $\bigoplus$  per avviare la riproduzione di un file audio.

**• Pausa**

Premere rapidamente il pulsante **D** per sospendere la riproduzione. Premendo nuovamente il pulsante  $\Box$  viene fatta avanzare la riproduzione.

### **• Stop**

Tenere premuto il pulsante (D) per 1 secondo circa per arrestare la riproduzione. Premendo nuovamente il pulsante **viene** avviata la riproduzione dall'inizio del brano.

### **• Scorrimento brani**

Premendo rapidamente i pulsanti  $\left(\mathbf{H}\right)$  o  $\left(\mathbf{H}\right)$  è possibile scorrere il brano corrente. Se si premere il pulsante  $(\overline{)}$ , viene selezionato il brano successivo. Se si premere il pulsante  $(\overline{)}$ , si passa al brano precedente.

# **• Avanzamento / Riavvolgimento di un brano**

Premendo a lungo i pulsanti  $\left(\mathbf{H}\right)$  o  $\left(\mathbf{H}\right)$  in una delle direzioni è possibile eseguire il riavvolgimento e l'avanzamento all'interno di un brano. Tenere premuto il pulsante (>) per effettuare un avanzamento. Tenere premuto il pulsante **[44]** per effettuare un riavvolgimento.

Nota: il dispositivo esegue avanzamenti e riavvolgenti tanto più rapidi quanto più a lungo i pulsanti  $(\mathbf{H})$ o  $($   $\rightarrow$   $\rightarrow$   $)$  rimangono premuti in una direzione.

**• Aumento / Riduzione del volume**

Premendo a lungo i pulsanti  $\Theta$  o  $\Theta$  è possibile modificare il volume in modo pratico. Premere rapidamente i pulsanti  $\bigodot$   $\bigodot$  per aumentare o diminuire il volume.

# **Modalità: registrazione parlato**

Passare alla modalità "Record".

Con il microfono integrato è possibile eseguire le registrazioni del parlato. Tenere premuto il pulsante **(REC)** per 2 secondi circa per avviare la registrazione. Per terminare la registrazione, tenere nuovamente premuto il pulsante  $($  REC) per 2 secondi circa.

Nota: tutte le registrazioni del parlato sono salvate nella cartella "VOICE" e possono essere visualizzate e riprodotte solo in modalità "Record".

### **Modalità: impostazioni**

Passare alla modalità "Setting".

In questa sezione è possibile configurare l'equalizzatore, le diverse funzioni di ripetizione, la durata dell'illuminazione dello sfondo, la modalità economica (disattivazione automatica), la qualità di registrazione nonché la lingua di **i.Beat** drive 2.0.

Premendo i pulsanti  $\overline{I}$ ,  $\overline{I}$ , selezionare l'impostazione desiderata e confermare la selezione premendo il pulsante (MENU).

### **Modalità: riproduzione brano**

Passare alla modalità "Preview" per riprodurre ogni titolo solo per 10 secondi. Premendo il pulsante più a lungo, si disattiva nuovamente la funzione di riproduzione.

### **Modalità: eliminazione**

Passare alla modalità "Delete".

Premere rapidamente il pulsante  $\left(\blacktriangleright\right)$  per confermare l'eliminazione del brano visualizzato.

# **Modalità: informazioni memoria**

Passare alla modalità "About".

In questa sezione è possibile visualizzare tutto lo spazio libero della memoria di **i.Beat** drive 2.0.

Nota:

- · Il lettore MP3 è ottimizzato per l'impiego delle cuffie in dotazione (impedenza pari a 32 Ohm). L'impiego di altre cuffie con un'impedenza minore<br>può provocare eventuali danni del lettore MP3 o anche delle cuffie stesse,
- + Attenzione: questo apparecchio è in grado di generare elevate intensità di volume. Per evitare eventuali danni all'udito, si sconsiglia un ascolto<br>prolungato con intensità di volume elevate. Se nell'orecchio si avverte u più il lettore MP3. Si noti che l'impiego di auricolari e cuffie ad un volume elevato può provocare danni permanenti all'udito. Con il passare del tempo si sviluppa infatti l'abitudine a livelli più elevati di volume al punto che, anche se questi ultimi possono sembrare normali, vengono eventualmente danneggiate le facoltà uditive. Tanto è maggiore l'intensità del volume impostata, quanto è più elevata la velocità con cui si possono causare danni all'udito.
- Attenzione: si sconsiglia l'impiego di cuffie durante la conduzione di automezzi, attività vietata in alcuni paesi. Guidare sempre prestando attenzione e rimanendo concentrati. Arrestare la riproduzione del lettore MP3 se durante la conduzione di automezzi o svolgendo altre eventuali attività, che richiedono la completa attenzione dell'utente, ci si sente distratti o disturbati.
- Si consiglia di evitare l'impiego di cavi USB con una lunghezza superiore ai 3 m.

Il produttore si riserva il diritto di effettuare ulteriori operazioni di miglioramento del prodotto in modo costante. Le modifiche possono essere apportate senza fornire una descrizione diretta all'interno delle presenti istruzioni per l'uso. Le informazioni contenute nelle presenti istruzioni per l'uso non corrispondono necessariamente allo stato della versione tecnica.

Il produttore garantisce esclusivamente l'idoneità alle effettive disposizioni del presente prodotto. Il produttore non è inoltre responsabile per i danni o le perdite di dati ed i danni secondari da essi derivanti.

Copyright © 2006 TrekStor GmbH & Co. KG. Tutti i diritti riservati. Nel caso siano presenti riferimenti ad eventuali prodotti o aziende, si tratta di marchi di fabbrica o dei nomi dei marchi dei rispettivi proprietari.

# <span id="page-13-0"></span>**SUÍA RÁPIDA**

# 1) Elementos de manejo del TrekStor i. Beat drive 2.0

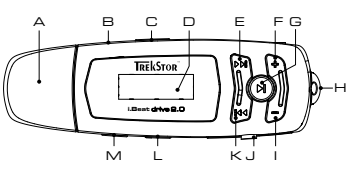

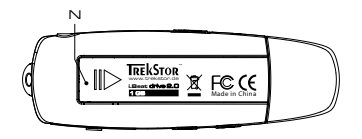

- A Puerto USB
- R Micrófono
- C Interruptor (HOLD >) (bloqueo de teclas)
- $D$  ICD
- E Tecla de avance rápido  $(\overline{\blacktriangleright\!\!\blacktriangleright\!\!\!\dashv\!\!\!\dashv})$
- $F$  Tecla de volumen  $F$
- G Tecla (D) (encendido / apagado / reproducción / pausa / detener)
- H. Qial para fijar la correa para colgar
- $\Box$  Tecla de volumen  $\Box$
- J Ranura para tarjetas SD / MMC
- K Tecla de rebobinado  $(\overline{H})$
- $|$  Tecla  $(\overline{\text{MENU}})$
- M Tecla (REC) (grabación)
- N Compartimiento de la pila

# 2) Conexión del TrekStor **i. Beat drive** 2.0 con un PC

Nota para usuarios de Windows® 98: En primer lugar, descargue los controladores de nuestra página web http://www.trekstor.de. ¡A continuación, instale los controladores antes de conectar el **i.Beat** drive 2.0  $d$  PCI

Conecte el **i.Beat** drive 2.0 a un puerto USB del PC. El sistema operativo reconocerá automática-mente el i.Beat drive 2.0 y añadirá en "Mi PC" dos "discos extraíbles"  $(i. Beat drive 2.0 + tarjeta SD/MMC).$ 

- 3) Intercambio de datos con el TrekStor  $\mathbf{i}$ . Beat drive  $\mathbf{2}$ . O
- a) Marque los archivos deseados con el ratón (por ejemplo, MP3 y WMA). Cópielos haciendo clic con el botón derecho del ratón y seleccionando "Copiar".
- b) En "Mi PC", seleccione el disco extraíble "TrekStor i.Beat drive 2.0".
- c) Haga clic con el botón derecho del ratón y seleccione la opción "Pegar" para comenzar el proceso de copia. Una vez finalizada la copia, los archivos estarán disponibles en el  $i$ . Beat drive  $P \cap$

# 4) Desconexión del TrekStor **i.Beat** drive 2.0 y retirada del PC

**Windows® 98 (SE)** Busque el **i.Beat** drive 2.0 en el "Administrador de dispositivos" (en "Unidades") y haga clic en el dispositivo con el botón izquierdo del ratón. Seleccione la opción del menú "Desinstalar". Ahora puede retirar el **i.Beat** drive 2.0 del PC.

Windows® 2000/ME/XP Haga clic con el botón derecho del ratón en el símbolo <sup>1</sup> "Quitar hardware con seguridad" situado abajo a la derecha en la "barra de tareas". En el menú contextual que aparece, seleccione "Dispositivo de almacenamiento masivo USB" y haga clic en "Detener" con el botón izquierdo del ratón. Ahora puede retirar el **i.Beat** drive 2.0 del PC.

Nota: ¡Siga el proceso de desconexión recomendado para evitar daños en el equipo o la pérdida de datos!

# 5) Manejo del TrekStor **i.Beat** drive 2.0

# **Encendido y apagado**

Para encender el **i. Beat** drive 2.0, pulse brevemente la tecla  $\blacksquare$ ). Para apagar el **i.Beat** drive 2.0, mantenga pulsada la tecla **D** unos 3 segundos.

Nota: Tenga en cuenta que el interruptor (HOLD+) ha de encontrarse en la posición izquierda, es decir, el bloqueo de teclas ha de estar desactivado. Aparecerá el símbolo de bloqueo de teclas o un mensaje cuando el bloqueo esté activado.

# **Los distintos modos**

El **i.Beat** drive 2.0 dispone de varios modos (reproducción de música, grabación de voz, opciones, reproducción de títulos, eliminar, información de memoria). Para activar un modo, mantenga pulsada la tecla (MENU) durante un segundo. Seleccione el modo deseado pulsando la tecla  $(\mathbf{H})$ o  $(\mathbf{M})$ a izquierda o derecha y confirme pulsando de nuevo la tecla  $(\mathbf{MENU})$ 

# **Modo: Reproducción de música**

Cambie al modo "Play Music".

### **• Reproducción**

Pulse brevemente la tecla  $\Box$ ) para comenzar la reproducción de un archivo de audio.

### **• Pausa**

Pulse brevemente la tecla  $\left[\text{H}\right]$  para detener la reproducción. Pulsando otra vez la tecla  $\left[\text{H}\right]$  se reanuda la reproducción.

### **• Detener**

Para detener la reproducción, mantenga pulsada la tecla  $\blacktriangleright$  durante un segundo, aproximadamente. Para reanudar la reproducción de un título desde el principio, pulse de nuevo la tecla  $\blacksquare$ .

# **• Cambio de título**

Pulsando brevemente la tecla  $\overline{(14)}$  o  $\overline{(1)}$  a derecha o izquierda puede cambiar el título actual. Al pulsar la tecla  $(\overline{P})$ , se reproducirá el siguiente título. Si pulsa la tecla  $(\overline{P})$ , pasará al título anterior.

# **• Rebobinado / avance rápido de un título**

Para rebobinar o avanzar en un título, mantenga pulsada la tecla  $\left(\biguplus \circ \biguplus \circ$  en una dirección. Para el avance rápido, mantenga pulsada la tecla  $(\overline{M})$ . Para rebobinar, mantenga pulsada la tecla  $(\overline{M})$ .

Nota: Cuanto más tiempo mantenga pulsada las teclas  $\left(\mathbf{H}\right)$ y  $\left(\mathbf{H}\right)$ en una dirección, más rápido será el rebobinado o avance.

### **• Ajuste del volumen**

Puede ajustar el volumen cómodamente pulsando las teclas  $\bigoplus y \bigodot$  Pulse brevemente la tecla  $\bigoplus$ o  $\bigcap$  para subir o bajar el volumen, respectivamente.

### **Modo: Grabación de voz**

Cambie al modo "Record".

A través del micrófono integrado es posible realizar grabaciones de voz. Pulse la tecla (REC) durante unos 2 segundos para iniciar la grabación. Para finalizar la grabación, vuelva a pulsar la tecla (REC) durante unos 2 segundos.

Nota: Todas las grabaciones de voz se guardan en la carpeta "VOICE", pudiendo visualizarse y reproducirse únicamente en el modo "Record".

# **Modo: Opciones**

Cambie al modo "Setting".

Aquí puede configurar el ecualizador, las distintas opciones de repetición, el contraste, la duración de la iluminación de fondo, el modo eco (apagado automático), la calidad de grabación y el idioma del **i.Beat** drive 2.0.

Seleccione la opción deseada pulsando la tecla  $(\mathbf{H})$ o  $(\mathbf{H})$ a izquierda o derecha y confirme pulsando de nuevo la tecla (MENU)

# **Modo: Reproducción de títulos**

Cambie al modo "Preview" para reproducir únicamente los 10 primeros segundos de cada título. Para desactivar esta función, mantenga pulsada la tecla  $\left( \blacksquare\right)$ .

### **Modo: Borrar**

Cambie al modo "Delete".

Pulse brevemente la tecla  $\bigtriangledown$  para confirmar la eliminación del título mostrado.

### **Modo: Información de memoria**

Cambie al modo "About".

Aquí puede visualizar la espacio total y libre del **i.Beat** drive 2.0.

Notas:

- · Este reproductor de MP3 está optimizado para los auriculares suministrados (impedancia de 32 ohmios). La utilización de otros auriculares con<br>una impedancia más baja, en particular, con reproductores de MP3 con 2 salidas incluso los auriculares.
- Atención: Este equipo puede generar un alto volumen. Para evitar daños auditivos, no utilice un volumen alto durante un tiempo prolongado. Si oye un timbre o tono agudo en su oído, baje inmediatamente el volumen o no vuelva a utilizar el reproductor de MP3. Tenga en cuenta que la utilización de auriculares o cascos con el volumen alto puede ocasionar daños irreparables en el oído. A pesar de que con el tiempo puede llegar a acostumbrarse a un volumen más alto que podría parecerle normal, su capacidad auditiva puede verse perjudicada. Cuanto más alto sea el volumen, antes puede dañarse su oído.
- Atención: La utilización de auriculares durante la conducción de un automóvil no se recomienda y está prohibida en algunos países. Conduzca en todo momento con precaución y prestando atención. Detenga la reproducción de MP3 siempre que le distraiga o moleste durante la conducción de un automóvil o la realización de otras actividades que requieran plena concentración.
- Se recomienda no utilizar cables USB de más de 3 m de longitud.

El fabricante se reserva el derecho de continuar desarrollando el producto. Estos cambios podrán incluirse en este Manual de usuario sin hacer mención especial de ello. Por tanto, la información contenida en el presente Manual de usuario puede no coincidir con el estado técnico de la última versión.

El fabricante garantiza el producto únicamente para un uso conforme con su destino. Asimismo, el fabricante no se responsabilizará de los daños o la pérdida de datos, ni de los daños resultantes.

Copyright © 2006 TrekStor GmbH & Co. KG. Todos los derechos reservados. Se hace constar que los otros nombres de productos y empresas podrían ser marcas registradas propiedad de sus respectivos fabricantes.

# <span id="page-16-0"></span>**BREVE MANUAL DE OPERAÇÃO**

# 1) Elementos de comando do TrekStor **i . Beat:** drive  $P \cap$

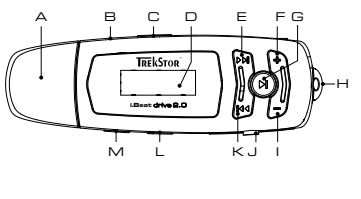

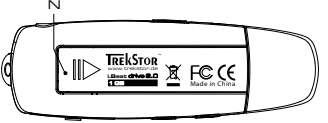

- A Porta USB
- **B** Microfone
- C Botão (HOLD) (bloqueio de teclas)
- $D$  ICD
- E Tecla para avançar (>1)
- F Tecla de volume  $\left(\frac{1}{2}\right)$
- G Tecla *(igar / desligar / play / pause / stop*)
- H Olhal para fixação da correia
- $\Box$  Tecla de volume  $\Box$
- J Entrada para cartões de memória SD / MMC
- K Tecla para retroceder [
- L Tecla de  $(\text{MENU})$
- M Tecla (REC) (gravação)
- N Compartimento das pilhas

# 2) Ligação do TrekStor i. Beat drive 2.0 a um PC

Indicação para utilizadores do Windows® 98: Em primeiro lugar, descarregue o controlador da nossa Homepage http://www.trekstor.de. Em sequida, instale o controlador, antes de ligar o **i . Beat** drive 2.0 an seu PCI

Lique o **i. Beat** drive 2.0 à porta USB do seu PC. O seu sistema operativo reconhece automatica-mente o i.Beat drive 2.0 e adiciona a "O meu computador" dois "Suportes de troca de dados" (i. Beat drive 2.0 + entrada para cartões SD / MMC).

# 3) Troca de dados com o TrekStor **i. Beat** drive  $2.0$

- a) Seleccione os ficheiros pretendidos (p. ex. MP3, WMA) com o rato. Copie-os premindo o botão direito do rato ("Copiar").
- b) Seleccione em "O meu computador" o suporte de troca de dados "TrekStor i.Beat drive 2.0".
- c) Prima o botão direito do rato e seleccione a opção "Colar" para iniciar o processo de cópia. No final do processo de cópia, os dados encontram-se no **i.Beat** drive 2.O.

# 4) Terminar a sessão do TrekStor **i.Beat** drive 2.0 e desligar do PC

**Windows® 98 (SE)** Procure o **i.Beat** drive 2.0 no "Gestor de dispositivos" (em "Unidades") e clique no aparelho com o botão esquerdo do rato. Seleccione o item do menu "Ejectar". Agora pode retirar o **i.Beat** drive 2.0 do seu PC.

**Windows® 2000/ME/XP** Clique com o botão direito do rato em baixo à direita na "barra de tarefas" no símbolo "Remover o hardware com segurança". Do menu de contexto exibido seleccione o item "Remover unidade de armazenamento em massa USB" clicando com o botão esquerdo do rato. Agora pode retirar o **i.Beat** drive 2.0 do seu PC.

Nota: Siga o processo de encerramento recomendado a fim de evitar danos no aparelho ou perda de dados!

# 5) Funcionamento do TrekStor **i.Beat** drive 2.0

# **Ligação e desconexão**

Lique o **i. Beat** drive 2.0, premindo a tecla **D** por breves momentos. Para voltar a desligar o **i.Beat** drive 2.0, mantenha também premida a tecla **D** durante aprox. 3 segundos.

Nota: Preste atenção para que o botão (**HOLD**) se encontre na posição à esquerda, e o bloqueio de teclas esteja, assim, desligado. Se o bloqueio de teclas estiver activado, surge o símbolo de bloqueio de teclas ou uma mensagem correspondente.

### **Os diferentes modos**

O **i.Beat** drive 2.0 possui diferentes modos (reprodução de música, gravação de voz, configurações, reproduzir faixas, apagar, informação sobre a memória). Para chegar a um modo, mantenha premida a tecla (MENU) durante aprox. um segundo. Seleccione o modo pretendido, premindo a tecla  $(\bullet)$  ou  $(\bullet)$  para a esquerda ou para a direita e confirme, premindo a tecla  $(\bullet)$   $(\bullet)$ 

# **Modo: Reprodução de música**

Mude para o modo "Play Music".

# **• Reprodução**

Prima a tecla  $\Box$ , para iniciar a reprodução de um ficheiro áudio.

**• Pausa**

Prima por breves momentos a tecla  $\Box$  para interromper a reprodução. Ao premir novamente a tecla  $\bigcap$ a reprodução é retomada.

**• Stop**

Mantenha premida a tecla  $\bigtriangledown$  durante um segundo, para parar a reprodução. Ao premir novamente a tecla  $\bigtriangledown$  a reprodução é retomada a partir do início da faixa.

### **• Mudança de faixa**

Premindo por breves momentos a tecla  $\left(\mathbf{H}\right)$  ou  $\left(\mathbf{H}\right)$  para a esquerda ou para a direita pode mudar de faixa. Se premir a tecla  $(\blacktriangleright\hspace{-3.5mm}\blacktriangleright\hspace{-3.5mm}\blacktriangleright\hspace{-3.5mm}.\space)$ , selecciona a faixa seguinte. Se premir a tecla  $(\blacktriangleright\hspace{-3.5mm}\blacktriangleleft\hspace{-3.5mm}\cdot\hspace{-3.5mm}.\space)$ , muda para a faixa anterior.

# **• Avançar / retroceder dentro de uma faixa**

Premindo por algum tempo a tecla  $(\mathbf{H})$  ou  $(\mathbf{H})$  num sentido pode avançar ou retroceder dentro de uma faixa. Mantenha premida a tecla  $(\blacktriangleright\textcolor{red}{\blacktriangleright})$  durante algum tempo para avançar. Mantenha premida a tecla  $\Box$  durante algum tempo para retroceder.

Nota: Quanto mais tempo permanecer premida num sentido a tecla  $(H)$ ou  $(H)$ , mais rápido o aparelho avança ou retrocede.

### **• Aumentar / diminuir o volume**

Pode regular o volume confortavelmente premindo a tecla  $\bigcap$  ou  $\bigcap$ . Prima por breves momentos as teclas  $\Theta$  ou  $\Theta$  para aumentar ou diminuir o volume.

### **Modo: Gravação de voz**

Mude para o modo "Record".

Pode efectuar gravações de voz através do microfone integrado. Mantenha a tecla (REC) premida durante aprox. 2 segundos para iniciar a gravação. Termine a gravação, voltando a manter premida a tecla  $(\text{REC})$  durante aprox. 2 segundos.

Nota: Todas as gravações de voz são memorizadas na pasta "VOICE" e podem ser visualizadas e reproduzidas no modo "Record".

### **Modo: Configurações**

Mude para o modo "Setting".

Aqui pode configurar o equalizador, as diferentes funções de repetição, o contraste, a duração da iluminação de fundo, o modo Eco (desconexão automática), a qualidade da gravação, assim com o idioma do **i.Beat** drive 2.0.

Seleccione a configuração pretendida, premindo a tecla  $\overline{H}$  ou  $\overline{H}$  e confirme, premindo a tecla  $(\overline{\text{MENU}})$ 

### **Modo: Reproduzir faixas**

Mude para o modo "Preview" para reproduzir cada faixa apenas durante 10 segundos. Premindo durante algum tempo a tecla volta a desligar a função de reprodução.

### **Modo: Apagar**

Mude para o modo "Delete".

Prima por breves momentos a tecla  $\blacksquare$  para confirmar a eliminação da faixa indicada.

### **Modo: Informação sobre a memória**

Mude para o modo "About".

Aqui é indicada a capacidade total da memória e a memória disponível do **i.Beat** drive 2.0.

Notas:

- Este leitor MP3 está optimizado para os aucultadores fornecidos (impedância de 32 Ohm). A utilização de outros auscultadores com impedância inferior pode, sobretudo em leitores MP3 com 2 saídas de auscultadores, provocar, entre outros, danos no leitor MP3 ou mesmo nos auscultadores.
- Atenção: Este aparelho pode gerar volumes elevados. Para evitar danos auditivos, não deve utilizá-lo durante muito tempo com o volume alto. Se ouvir um ruído de campainha no ouvido, reduza imediatamente o volume ou não volte a utilizar o leitor MP3. Tenha em mente que a utilização de auriculares ou de auscultadores com um volume elevado pode provocar danos permanentes na audição. Com o passar do tempo vai-se habituando a volumes cada vez mais elevados, de forma que já lhe parecem normais, embora a sua capacidade de audição possa estar a ser prejudicada. Quanto mais alto estiver o volume, mais rápido a audição poderá ser prejudicada.
- Atenção: A utilização de auriculares durante a condução não é aconselhada e é proibida em alguns países. Conduza sempre com cuidado e concentração. Pare a reprodução do seu leitor MP3, quando conduzir um veículo ou durante outras actividades que exijam toda a sua atenção e possam ser, por esse motivo, prejudicadas.
- Deve evitar-se a utilização de cabos USB com mais de 3 m de comprimento.

O fabricante reserva-se o direito de desenvolver continuamente o produto. Estas alterações podem ser efectuadas sem descrição directa neste manual de operação. As informações contidas neste manual de operação não estão obrigadas a reflectir o estado da versão técnica.

O fabricante garante apenas a qualificação para a determinação deste produto. Além disso, o fabricante não se responsabiliza por danos ou perdas de dados nem por danos consequentes.

Copyright © 2006 TrekStor GmbH & Co. KG. Todos os direitos reservados. Outros nomes de produtos ou de empresas referem-se, eventualmente, a marcas registadas ou nomes de marcas do respectivo detentor.

# <span id="page-19-0"></span>**BEKNOPTE HANDLEIDING**

# 1) Bedieningselementen van de TrekStor i. Beat drive 2.0

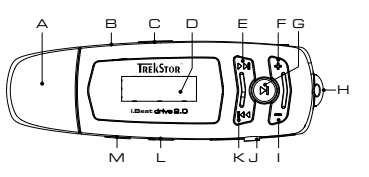

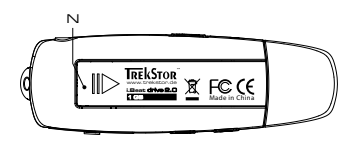

- A USB-aansluiting
- **B** Microfoon
- C (HOLD>)-regelaar (toetsblokkering)
- $D$  ICD
- E Vooruitspoelen (D)-toets
- $F$  Volume  $F$ -toets
- $G(\overline{M})$ -toets (aan / uit / play / pauze / stop)
- H Bevestigingsoog van het halskoord
- $Volume$  -toets
- I Kaartsleuf voor SD / MMCgeheugenkaarten
- K Terugspoelen (H)-toets
- $|$  (MENU)-toets
- $M$  (REC) -toets (opname)
- N Batterijvak

# 2) De TrekStor **i. Beat** drive 2.0 verbinden met een PC

Opmerking voor gebruikers van Windows® 98: Download eerst de driver van onze homepage http://www.trekstor.de. Installeer eerst de driver vóórdat u de i.Beat drive 2.0 op uw PC aansluit!

Sluit de **i. Beat** drive  $2.0$  aan op een USB-uitgang van uw PC. Uw gebruikssysteem detecteert automatisch de i. Beat drive 2. O en voegt vervolgens automatisch twee "Lokale schijven" (lokale stations), i. Beat drive 2.0 en SD/MMC-kaartsleuf, aan "Deze computer" toe.

# 3) Data-uitwisseling met de TrekStor i. Beat drive 2.O

- a) Markeer met de muis de gewenste bestanden (bijv. MP3, WMA). Kopieer deze door op de rechter muisknop te drukken ("Kopiëren").
- b) Selecteer in "Deze computer" de lokale schiif "TrekStor i.Beat drive 2.0".
- c) Druk op de rechter muisknop en selecteer de optie "Invoegen" om het kopiëren te starten. Als het kopiëren voltooid is, staan de bestanden op de i. Beat drive 2.O.

# 4) Afmelden van de TrekStor **i.Beat** drive 2.0 en het loskoppelen van de PC

**Windows® 98 (SE)** Zoek in "Apparaatbeheer" de **i.Beat** drive 2.0 (onder "stations") en klik vervolgens met de linker muisknop het apparaat aan. Selecteer het menupunt "Verwijderen". Nu kunt u de **i.Beat** drive 2.0 loskoppelen van uw PC.

**Windows® 2000/ME/XP** Klik met de rechter muisknop rechtsonder in de "taakbalk" op het symbool "Hardware veilig verwijderen". Selecteer uit het geopende contextmenu de optie "USB-apparaat voor massaopslag – station verwijderen" door hierop met de linker muisknop te klikken. Nu kunt u de **i.Beat** drive 2.0 loskoppelen van uw PC.

Opmerking: Wij adviseren u om de aanbevolen afmeldprocedure te volgen om schade aan het apparaat of om dataverlies te voorkomen!

# 5) Bediening van de TrekStor **i.Beat** drive 2.0

# **In- en uitschakelen**

Schakel de **i.Beat** drive 2.0 in door kort op de  $\overline{H}$ -toets te drukken. Om de **i.Beat** drive 2.0 weer uit te schakelen, drukt u opnieuw gedurende ca. 3 seconden op de  $\blacktriangleright$  -toets.

Opmerking: Let er op dat de (HOLD)-regelaar zich geheel links bevindt en dat de toetsblokkering is uitgeschakeld. Als de toetsblokkering is geactiveerd, verschijnt het symbool van de toetsblokkering of een overeenkomstige melding.

# **De verschillende modi**

De **i.Beat** drive 2.0 beschikt over verschillende modi (muziekweergave, spraakopname, instellingen, titel preview, wissen, geheugeninfo). Om een modus te openen, drukt u gedurende ca. 1 seconde op de  $(\overline{\text{MENU}})$ -toets. Selecteer de gewenste modus door de  $(\overline{\text{H4}})$ -resp.  $(\overline{\text{H1}})$ -toets naar links resp. rechts te drukken en bevestig de modus vervolgens door opnieuw op de (**MENU**)-toets te drukken.

### **Modus: Muziekweergave**

Schakel eerst naar de modus "Play Music".

**• Weergave**

Druk kort op de  $\bigcirc$  -toets om de weergave van een audiobestand te starten.

**• Pauze**

Druk kort op de  $\overline{H}$ -toets om de weergave te onderbreken. Druk nogmaals op de  $\overline{H}$ -toets om de weergave weer voort te zetten.

**• Stop**

Druk gedurende ca. 1 seconde op de  $\blacktriangleright$ -toets om de weergave te stoppen. Door opnieuw op de -toets te drukken wordt de track opnieuw weergegeven.

# **• Titel wisselen**

Door kort op de  $\overline{14}$ -resp.  $\overline{1}$ -toets naar links resp. rechts te drukken, kunt u de huidige titel wisselen. Als u op de  $(\overline{m})$ -toets drukt, wordt de volgende titel geselecteerd. Als u op de -toets drukt, wordt de vorige titel geselecteerd.

# **• Vooruit- / Terugspoelen binnen een titel**

Door langer op de <sup>[44]</sup> - resp. <sup>[44]</sup> -toets in één van de richtingen te drukken, kunt u binnen de titel spoelen. Druk langer op de $(\overline{m})$ -toets om vooruit te spoelen. Druk langer op de  $(\overline{m})$ -toets om terug te spoelen.

Opmerking: Des te langer u op de  $\overline{H}$ -resp.  $\overline{H}$ -toets in één van de richtingen drukt, des te sneller spoelt het apparaat.

### **• Volume harder / zachter**

U kunt het volume eenvoudig regelen door op de ⊕- resp. → toets te drukken. Druk kort op de  $\Theta$ - resp.  $\Theta$ -toets om het volume harder resp. zachter te stellen.

### **Modus: Spraakopname**

Schakel eerst naar de modus "Record".

Via de geïntegreerde microfoon kunt u spraakopnamen maken. Druk gedurende ca. 2 seconden op de (REC)-toets om de opname te starten. Beëindig de opname door opnieuw gedurende ca. 2 seconden op de  $(\overline{\text{REC}})$ -toets te drukken.

Opmerking: Alle spraakopnamen worden opgeslagen in de "VOICE"-map en kunnen alleen in de modus "Record" worden weergegeven en afgespeeld.

### **Modus: Instellingen**

Schakel eerst naar de modus "Setting".

Hier kunt u de equalizer, de verschillende herhaalfuncties, het contrast, de duur van de achtergrondverlichting, de eco-modus (automatisch uitschakelen), de opnamekwaliteit alsmede de taal van de **i.Beat** drive 2.0 instellen.

Selecteer de gewenste modus door op de  $\left(\mathbf{H}\right)$  - resp.  $\left(\mathbf{H}\right)$ -toets te drukken en bevestig de modus vervolgens door opnieuw op de  $(\text{MENU})$ -toets te drukken.

### **Modus: Titel preview**

Schakel naar de modus "Preview" om elke titel slechts 10 seconden te laten weergeven. Door langer op de  $\left(\blacksquare\right)$ -toets te drukken, schakelt u de previewfunctie weer uit.

### **Modus: Wissen**

Schakel eerst naar de modus "Delete".

Druk kort op de  $\Box$ -toets om het wissen van de weergegeven titel te bevestigen.

# **Modus: Geheugeninfo**

Schakel eerst naar de modus "About".

Hier kunt u de volledige en vrije geheugenruimte van de **i.Beat** drive 2.0 laten weergeven.

Opmerking:

- Deze MP3-player is geoptimaliseerd voor de meegeleverde hoofdtelefoon (impedantie van 32 Ohm). Het gebruik van andere hoofdtelefoons<br>met geringe impedantie kan met name bij MP3-spelers met twee hoofdtelefooningangen, onder van de MP3-speler of hoofdtelefoon leiden.
- Waarschuwing: Dit apparaat kan een hoog volume bereiken.Om schade aan het gehoor te voorkomen, mag u niet gedurende een langere tijd naar een hoog volume luisteren. Als u een ruis in uw oor hoort, moet u direct het volume zachter zetten of het gebruik van de MP3-Player stoppen. Let op dat bij het gebruik van hoofdtelefoons of oortelefoons met hoog volume een continue beschadiging aan het gehoor zou<br>kunnen optreden. In de loop der tijd went uw gehoor aan hoge volumes, zodat deze voor u no hierdoor worden beïnvloedt. Des te hoger u het geluid instelt, des te sneller kan uw gehoor worden beschadigd.
- Waarschuwing: Het gebruik van oortelefoons bij het autorijden wordt niet geadviseerd en is in enkele landen verboden. Rij altijd voorzichtig en geconcentreerd. Stop de weergave van uw MP3-player als u hierdoor bij het autorijden of bij andere bezigheden uw attentie of concentratie verliest, of verminderd.
- Wij adviseren u om USB-kabels langer dan 3 meter niet te gebruiken.

De fabrikant behoudt zich het recht voor om het product continu verder te ontwikkelen. Deze wijzigingen kunnen zonder directe<br>beschrijving in deze gebruiksaanwijzing worden aangebracht. Informatie in deze beknopte handleid komen met de stand van de technische uitvoering.

De fabrikant staat garant voor het product voor zover deze wordt gebruikt zoals bedoeld. Verder is de fabrikant niet aansprakelijk voor beschadigingen of dataverlies en de bijkomende gevolgschade.

Copyright © 2006 TrekStor GmbH & Co. KG. Onder voorbehoud van alle rechten. Bij overige vermelde producten- of bedrijfsaanduidingen gaat het mogelijkerwijs om handelsmerken of merknamen van de desbetreffende eigenaren.

**NL**

# <span id="page-22-0"></span>**KRÓTKA INSTRUKCJA OBSŁUGI**

# 1) Elementy obsługi odtwarzacza TrekStor i. Beat drive 2.0

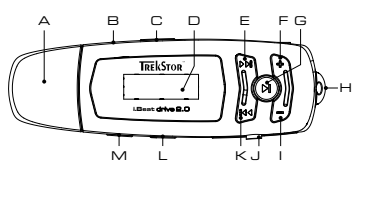

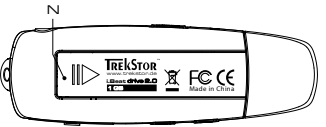

- A złącze USB
- **B** mikrofon
- C suwak (HOLD > (blokada przycisków)
- D wyświetlacz
- E następny utwór (>)
- $F$  głośność $\bigoplus$
- G przycisk (■) (wł. / wył. / play / pauza / stop)
- H ucho do zamocowania paska na szvie
- $q$ łośność $\bigcap$
- J otwór na karty pamięci SD / MMC
- K poprzedni utwór (14)
- L przycisk (MENU)
- M przycisk (REC) (nagrywanie)
- N komora na baterie

# 2) Podłączanie odtwarzacza TrekStor i. Beat drive 2.0 do komputera

Wskazówka dla użytkowników Windows® 98: Proszę najpierw pobrać sterownik z naszej witryny internetowej pod adresem http://www.trekstor.de. Nastepnie należy zainstalować sterownik przed podłączeniem odtwarzacza i.Beat drive 2.0 do komputera!

Podłączyć odtwarzacz **i. Beat drive 2.0** do portu USB komputera. System operacyjny rozpoznaje automatycznie podłączony odtwarzacz i. Beat drive 2.0 i w oknie "Mój komputer" dwa nowe "Dyski wymienne" (i.Beat drive 2.0 i kartę SD / MMC).

# 3) Wymiana danych z odtwarzaczem TrekStor i. Beat drive 2.O

- a) Zaznaczyć myszą żądane pliki (np. MP3, WMA). Skopiować je, naciskając prawy przycisk myszy ("Kopiuj").
- b) W oknie "Mój komputer" wybrać dysk wymienny "TrekStor i.Beat drive 2.0".
- c) Nacisnąć prawy przycisk myszy i wybrać opcję "Wklej", aby rozpocząć kopiowanie. Po zakończeniu kopiowania dane są zapisane w odtwarzaczu i.Beat drive 2.O.

# 4) Wylogowanie TrekStor **i.Beat** drive 2.0 i odłączanie od komputera

**Windows® 98 (SE)** Należy odszukać **i.Beat** drive 2.0 w "Menedżerze urządzeń"(w punkcie "Stacje dysków") i kliknąć urządzenie lewym przyciskiem myszy. Wybrać punkt "Usuń". Teraz można odłączyć **i.Beat** drive 2.0 od komputera.

**Windows® 2000/ME/XP** Kliknać prawym przyciskiem myszy na symbol 34. "Bezpieczne usuwanie sprzętu" na pasku zadań u dołu po prawej stronie. W wyświetlonym menu kliknąć lewym przyciskiem myszy polecenie "Usuń masowe urządzenie magazynujące USB". Teraz można odłączyć **i.Beat** drive 2.0 od komputera.

Wskazówka: Aby zapobiec uszkodzeniom urządzenia lub utracie danych, należy stosować się do zalecanej procedury odłączania!

# 5) Obsługa odtwarzacza TrekStor **i.Beat** drive 2.0

# **Włączanie i wyłączanie**

Aby włączyć odtwarzacz **i. Beat** drive 2.0, należy nacisnąć krótko przycisk  $\blacksquare$ ). Aby wyłączyć odtwarzacz **i. Beat** drive 2.0, należy ponownie nacisnąć przycisk **i** przytrzymać go przez ok. 3 sekundy.

Wskazówka: Należy upewnić się, że suwak blokady (HOLD) znajduje się w pozycji lewej, czyli że blokada przycisków jest wyłączona. Jeżeli blokada przycisków jest włączona, to pojawia się symbol blokady przycisków lub odpowiedni komunikat.

# **Tryby pracy odtwarzacza**

Odtwarzacz **i.Beat** drive 2.0 posiada różne tryby pracy (odtwarzanie muzyki, nagrywanie głosu, ustawienia, krótkie przesłuchiwanie utworów, usuwanie utworów, informacja o pamięci). Aby właczyć żadany tryb pracy urządzenia, należy nacisnąć przycisk (**MENU**) i przytrzymać go przez ok. 1 sekundę. Naciskając przycisk [<sup>44</sup>] lub ( $\rightarrow$ 1) w prawo lub w lewo wybrać żądany tryb pracy i potwierdzić wybór, naciskając przycisk (MENU).

# **Tryb pracy: Odtwarzanie muzyki**

Przełączyć się na tryb "Play Music".

**• Odtwarzanie**

Nacisnąć krótko przycisk (D), aby rozpocząć odtwarzanie pliku audio.

**• Pauza**

Nacisnąć krótko przycisk  $\bigcap$ , aby zatrzymać odtwarzanie. Aby kontynuować odtwarzanie, nacisnąć ponownie przycisk $\left(\overline{\mathbf{H}}\right)$ .

**• Stop**

Nacisnąć przycisk  $\Box$ ) i przytrzymać przez ok. 1 sekundę, aby przerwać odtwarzanie. Ponowne naciśnięcie przycisku  $\overline{H}$ ) rozpoczyna odtwarzanie od początku danego utworu.

# **• Zmiana utworu**

Krótkie naciśnięcie przycisku ( $\blacksquare$ lub  $\spadesuit$ ) w lewo lub w prawo pozwala zmienić odtwarzany utwór. Naciśnięcie przycisku  $\overline{\blacktriangleright\blacktriangleright}$  powoduje przejście do następnego utworu. Naciśnięcie przycisku **[44]** powoduje przejście do poprzedniego utworu.

# **• Przewijanie utworu do przodu / do tyłu**

Dłuższe przytrzymanie przycisku (14) lub (14) pozwala przewijać bieżący utwór. Aby przewinąć utwór do przodu, nacisnąć dłużej przycisk  $\boxed{\blacktriangleright}$ . Aby przewinąć utwór do tyłu, nacisnąć dłużej przycisk  $\left(\overline{141}\right)$ .

Wskazówka: Im dłużej przytrzymuje się przycisk  $\blacksquare$ Iub  $\blacksquare$ Iw jednym kierunku, tym szybsze jest przewijanie.

# **• Zwiększanie / zmniejszanie głośności**

Głośność zmienia się, naciskając przycisk  $\left(\cdot\right)$ lub  $\left(\cdot\right)$ . Nacisnąć krótko przycisk  $\left(\cdot\right)$ lub  $\left(\cdot\right)$ , aby zwiększyć lub zmniejszyć głośność.

# **Tryb pracy: Nagrywanie głosu**

Przełączyć się na tryb "Record".

Za pomocą wbudowanego mikrofonu można nagrywać głos. Aby rozpocząć nagrywanie, nacisnąć przycisk (REC) i przytrzymać go przez ok. 2 sekundy. Aby zakończyć nagrywanie, nacisnąć ponownie przycisk (REC) i przytrzymać go przez ok. 2 sekundy.

Wskazówka: Wszystkie nagrania głosowe zapisywane są w folderze "VOICE" i mogą być odtwarzane tylko w trybie "Record".

# **Tryb pracy: Ustawienia**

Przełączyć się na tryb "Setting".

Tu można ustawiać różne opcje odtwarzacza **i.Beat** drive 2.0, takie jak korektor dźwięku, różne opcje powtarzania, kontrast, czas podświetlenia, tryb ekonomiczny (automatyczne wyłączanie), jakość nagrania oraz język.

Naciskając przycisk  $\left(\overline{14}\right)$  lub  $\left(\overline{14}\right)$  w wybrać żądane ustawienie i potwierdzić wybór, naciskając przycisk (MENU)

### **Tryb pracy: Krótkie przesłuchiwanie utworów**

Przełączyć się na tryb "Preview", aby odtworzyć pierwszych 10 sekund każdego utworu. Aby wyłączyć funkcję przesłuchiwania, nacisnąć przycisk <sup>...</sup>).

### **Tryb pracy: Usuwanie utworów**

Przełączyć się na tryb "Delete".

Nacisnąć krótko przycisk (D), aby potwierdzić usunięcie wyświetlanego utworu.

# **Tryb pracy: Informacja o pamięci**

Przełączyć się na tryb pracy "About".

Tu można wyświetlić pamięć całkowitą oraz wolną pamięć odtwarzacza **i.Beat** drive 2.0.

Wskazówki:

- · Odtwarzacz MP3 jest przystosowany do pracy z załączonymi słuchawkami (impedancja 32 omy). Stosowanie słuchawek o mniejszej<br>impedancji może prowadzić do uszkodzenia odtwarzacza MP3 lub słuchawek, szczególnie w przypadku o słuchawek.
- Uwaga: Urządzenie może wytwarzać sygnał o dużej głośności. Aby uniknąć uszkodzenia słuchu, nie należy słuchać przez dłuższy czas sygnału o dużej głośności. W przypadku pojawienia się "dzwonienia" w uszach należy natychmiast zmniejszyć głośność lub przerwać słuchanie odtwarzacza MP3. Należy pamiętać, że słuchanie przez słuchawki douszne lub nauszne z dużą głośnością może prowadzić do trwałego<br>uszkodzenia słuchu. Wprawdzie z czasem uszy przyzwyczajają się do dużych głośności, tak że nie mieć wpływ na wydolność słuchową. Im wyższa głośność, tym szybciej mogą pojawić się uszkodzenia słuchu.
- Uwaga: Stosowanie słuchawek podczas prowadzenia pojazdów nie jest zalecane, a w niektórych krajach zabronione. Podczas jazdy należy zachować ostrożność i koncentrację. Przerwać odtwarzanie, jeżeli miałoby ono przeszkadzać w prowadzeniu pojazdu lub w innych czynnościach.
- Nie należy stosować przewodów USB o długości przekraczającej 3 metry.

Producent zastrzega sobie prawo do ciągłego rozwoju produktu. Zmiany te mogą być wprowadzone bez uwzględnienia ich w niniejszej instrukcji obsługi. Informacje zawarte w instrukcji obsługi nie muszą więc oddawać stanu technicznego wersji urządzenia.

Producent gwarantuje jedynie, że produkt nadaje się do stosowania zgodnie z przeznaczeniem. Ponadto producent nie odpowiada za uszkodzenia lub utratę danych oraz za ich skutki.

Copyright © 2006 TrekStor GmbH & Co. KG. Wszystkie prawa zastrzeżone. Inne wymienione tu nazwy produktów i firm mogą być znakami towarowymi lub markami ich właścicieli.

# <span id="page-25-0"></span>⊾RÖVID ÚTMUTATÓ

# 1) A TrekStor **i. Beat** drive 2.0 kezelőszervei

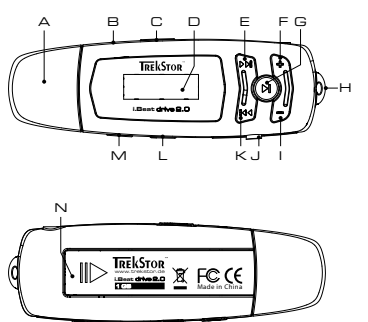

- A USB-csatlakozó
- R mikrofon
- C (HOLD»)-tolókapcsoló (gombzár)
- $D$  ICD
- E előrecsévélés<sup>(>1</sup>) gomb
- F hangerő (+) gomb
- $G(\overline{H})$  gomb (be / ki / play / pause / stop)
- H fül a nyakpánt rögzítéséhez
- I hangerő ogomb
- J SD / MMC memóriakártya-olvasó
- K hátracsévélés (+ ) gomb
- $L$  (MENU) gomb
- M (REC) gomb (felvétel)
- N elemfiók

# 2) A TrekStor i. Beat drive 2. O összekapcsolása PC-vel

Megjegyzés Windows® 98 felhasználóknak: Kérjük, először töltse le az illesztőprogramot a TrekStor honlapjáról http://www.trekstor.de. Ezután telepítse az illesztőprogramot, mielőtt az i.Beat drive 2.0 -ot a  $PC$ -re kötil

Kösse rá az i.Beat drive 2.O eszközt a PC USB-csatlakozójára. Az operációs rendszer automatikusan felismeri a i. Beat drive 2. O -ot és a "Saját gépen" hozzáad két "Cserélhető lemezt" (i. Beat drive 2.0 + SD / MMC kártyaolvasó).

# 3) Adatcsere a TrekStor i. Beat drive 2. O eszközzel

- a) Jelölje ki a kívánt fájlokat (pl. MP3, WMA) az egérrel. Másolja le őket a jobb oldali egérgomb megnyomásával ("Másolás").
- b) A "Saját gépen" válassza ki a "TrekStor i.Beat drive 2.0" cserélhető lemezt.
- c) Nyomia meg a jobb oldali egérgombot és válassza a "Beillesztés" opciót a másolási folyamat indítására. A másolás befejezése után az adatok rendelkezésére állnak az i. Beat drive 2. O eszközön

# 4) Kilépés és a TrekStor **i.Beat** drive 2.0 eltávolítása a PC-ről

**Windows® 98 (SE)** Keresse meg az **i.Beat** drive 2.0 eszközt a "Vezérlőpult" programban (a "Meghajtók") között, majd kattintson az eszközre a bal egérgombbal. Válassza ki az "Eltávolít" menüpontot. Most leválaszthatja a **i.Beat** drive 2.0 -ot a PC-ről.

Windows® 2000/ME/XP A jobb egérgombbal kattintson a tálca jobb alsó részén lévő se "Hardver biztonságos eltávolítása" szimbólumra. A felbukkanó menüben válassza ki az "USB háttértároló eszköz – meghajtó eltávolítása" pontot úgy, hogy rákattint a bal egérgombbal. Most leválaszthatja az **i.Beat** drive 2.0 -ot a PC-ről.

Megjegyzés: Kérjük, kövesse a javasolt kilépési folyamatot az eszköz sérülése vagy az adatvesztés elkerülésére!

# 5) A TrekStor **i.Beat** drive 2.0 kezelése

# **Be- és kikapcsolás**

Az **i.Beat** drive 2.0 bekapcsolásához a gombot nyomja meg röviden. Az **i.Beat** drive 2.0 kikapcsolásához a **D** gombot tartsa mintegy három másodpercig lenyomva.

Megjegyzés: Ügyeljen arra, hogy a **HOLD»** -tolókapcsoló a bal oldali pozícióban legyen, azaz a gombzár ki legyen kapcsolva. Ha a gombzár aktiválva van, megjelenik a gombzár-szimbólum, vagy a megfelelő üzenet.

# **Az egyes üzemmódok**

Az **i.Beat** drive 2.0 különféle üzemmódokkal rendelkezik (zenelejátszás, beszédfelvétel, beállítások, számok bemutatása, törlése, memóriainfo). Az egyes üzemmódokba való belépéshez a  $(\overline{\text{MENU}})$  gombot tartsa kb. egy másodpercig lenyomya. Válassza ki a  $(\overline{\text{MSE}})$ ill.  $(\overline{\text{MSE}})$  gomb balra ill. jobbra való megnyo-másával a kívánt üzemmódot, majd erősítse meg választását a  $(\text{MENU})$  gomb megnyomásával.

# **Üzemmód: zenelejátszás**

Kérjük, váltson a "Play Music" üzemmódba.

**• Lejátszás**

Nyomja meg röviden a  $\bigoplus$  gombot az audiofájl lejátszásának indításához.

**• Szünet**

Nyomia meg röviden a  $\bigtriangledown$  gombot a lejátszás megállításához. A  $\bigtriangledown$  gomb ismételt megnyomására a lejátszás folytatódik.

**• Stop**

A lejátszás megállításához tartsa nyomva a  $\left(\blacktriangleright\right)$  gombot kb. egy másodpercig. A  $\left(\blacktriangleright\right)$  gomb ismételt megnyomására a lejátszás a szám elején kezdődik.

# **• Szám váltása**

A ( $\overline{H}$ ) ill.  $\overline{H}$ ) gomb rövid balra ill. jobbra való megnyomásával az aktuális zeneszámot válthatja. Ha megnyomja a  $(\blacktriangleright)$  gombot, akkor a következő zeneszámot választja ki a készülék. Ha a  $(\blacktriangleright)$ gombot nyomja meg, akkor az előző zeneszámra vált a készülék.

# **• Előre- / hátracsévélés egy számon belül**

A  $\overline{H}$ ill.  $\overline{H}$  gomb egy irányba való hosszabb megnyomásával egy számon belül csévélhet. Tartsa hosszabban lenyomva a (>) gombot az előrecsévéléshez. Tartsa hosszabban lenyomva a gombot a hátracsévéléshez.

Megjegyzés: Minél tovább marad lenyomva a  $\overline{\left(\mathbf{H}\cdot\mathbf{H}\right)}$  domb egy irányban, annál gyorsabban csévél az eszköz.

# **• Hangerő növelése / csökkentése**

A  $\left(\text{+}\right)$ ill.  $\left(\text{-}\right)$ -gomb megnyomásával kényelmesen szabályozhatja a hangerőt. Nyomja meg röviden a ill. gombot a hangerő növeléséhez ill. csökkentéséhez.

# **Üzemmód: beszédfelvétel**

Kérjük, váltson a "Record" üzemmódba.

A beépített mikrofonnal beszédfelvétel készíthető. A (REC) gombot tartsa mintegy két másodpercig lenyomya a felvétel indításához. A felvétel befejezéséhez a (REC) gombot tartsa ismét mintegy két másodpercig lenyomva.

Megjegyzés: Minden beszédfelvétel a "VOICE"-mappába kerül és csak a "Record" üzemmódban jeleníthető meg és játszható le.

### **Üzemmód: beállítások**

Kérjük, váltson a "Setting" üzemmódba.

Itt állíthatja be az ekvalizert, a különböző ismétlő funkciókat, a kontrasztot, a háttérvilágítás időtartamát, az eco (automatikus kikapcsolás) üzemmódot, a felvétel minőségét, valamint az **i.Beat** drive 2.0 nyelvét.

Válassza ki a  $\overline{H}$ ill.  $\overline{H}$  gomb megnyomásával a kívánt beállítást, majd erősítse meg választását a (MENU) gomb megnyomásával.

# **Üzemmód: számok bemutatása**

Kérjük, váltson a "Preview" üzemmódba, hogy minden számot csak 10 másodpercig játsszon le a készülék. A  $\bigoplus$  gomb hosszabb megnyomásával a bemutató funkció kikapcsolódik.

# **Üzemmód: törlés**

Kérjük, váltson a "Delete" üzemmódba.

Nyomja meg röviden a  $\bigcup$  gombot a kijelzett szám törlésének megerősítéséhez.

### **Üzemmód: memóriainfo**

Kérjük, váltson a "About" üzemmódba.

Itt megnézheti, mekkora az **i.Beat** drive 2.0 teljes és abból szabad memóriakapacitása.

Megjegyzés:

- *Ezt az MP3-lejátszót az együttszállított fejhallgatóhoz (32 ohm impedancia) optimálisan beállították. Kisebb impedanciájú fejhallgató alkalmazása bizonyos körülmények között az MP3-lejátszó vagy a magának a fejhallgatónak a károsodásához vezethet; különösen két fejhallgató csatlakozással kialakított MP3-lejátszóknál.*
- *Figyelem: Ez a készülék magas hangerő előállítására képes. A halláskárosodás elkerülésére ne hallgassa hosszú időn keresztül magas hangaerővel.. Ne használja az utcai forgalomban!*
- *3 m-nél hosszabb USB-kábel alkalmazása nem ajánlott.*

A gyártó fenntartja a jogot a termék folyamatos továbbfejlesztésére. Az ilyen módosítások a jelen kezelési útmutatóban való közvetlen leírás nélkül végrehajthatók. Így a jelen kezelési útmutató információinak nem szükséges a műszaki kivitelezés állapotát tükrözniük.

A gyártó csupán a jelen termék tulajdonképpeni rendeltetésre való alkalmasságát garantálja. Ezen túlmenően a gyártó nem felelős az adatok sérüléséért vagy elvesztéséért, valamint a következménykárokért.

Copyright © 2006 TrekStor GmbH & Co. KG. Minden jog fenntartva. További említett termék- vagy cégmegnevezések esetében a megfelelő tulajdonos védjegyéről vagy márkanevéről lehet szó.

# <span id="page-28-0"></span>**KISA KULLANIM TALİMATI**

# 1) TrekStor i. Beat drive 2. O kullanım düğmeleri

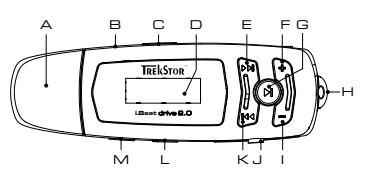

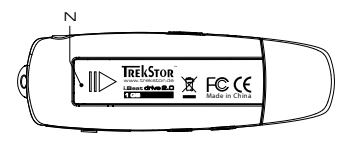

- A USB-Bağlantısı
- **B** Mikrofon
- C (HOLD») Sürgü (tuş kilidi)
- D LCD
- E (DI) İleri sarma düğmesi
- F + Ses açma düğmesi
- G (n) Düğmesi (açma / kapama / başlatma / durdurma / stop)
- H Aski bandinin tutturulmasi icin kopca
- ∣ ⊖Ses kısma düğmesi
- J SD / MMC hafiza kartları için kart sokma veri
- K (III) Geri sarma düğmesi
- L (MENU) düğmesi
- M (REC) düğmesi (kayıt yapma)
- N Pil veri

# 2) TrekStor **i.Beat** drive 2.O'ın bilgisayara bağlanması

Windows® 98 kullananlar için bilgi: Lütfen önce http://www.trekstor.de adresindeki internet sayfamızdan gerekli sürücüyü indiriniz. **i. Beat** drive 2.0'ı bilgisayarınıza bağlamadan önce, sürücüyü bilaisavarava kurunuz.

i.Beat drive 2.0'ı bilgisayarınızın USB girislerinden birine bağlayınız. Bilgisayar isletme sisteminiz i.Beat drive 2.0'ı otomatik olarak tanıyacaktır ve "bilgisayarım" penceresine iki "dönüşümlü veri ortamı" (i. Beat drive 2.0 + SD / MMC kart takım) ekleyecektir.

# 3) TrekStor i. Beat drive 2.0 ile veri değiştokuşu

- a) İstenen dosyaları fare yardımı ile işaretleyiniz (örneğin MP3, WMA). Sonra bunları sağ fare tuşu ile kopyalayınız ("Kopyala").
- b) "Bilgisayarım" penceresinde "TrekStor i.Beat drive 2.0" dönüşümlü veri ortamını seçiniz.
- c) Kopyalama islemini baslatmak üzere, sağ fare tusuna basınız ve "Ekle" menüsünü seciniz. Kopyalama işleminin bitiminden sonra veriler, i. Beat drive 2.0 üzerinde hafizalanmış hale aelir.

# 4) Oturumun kapatılması ve TrekStor **i.Beat** drive 2.0'ın bilgisayardan ayırılması işlemi

**Windows® 98 (SE)** "Donatım yöneticisi" menüsünde (sürücüler menüsü altında) **i.Beat** drive 2.0'ı bulunuz ve sol fare tuşu ile üzerine tıklayınız. "Sil" menüsünü seçiniz. Şimdi **i.Beat** drive 2.0'ı bilgisayardan ayırabilirsiniz.

**Windows® 2000/ME/XP** Sağ fare tuşu ile "görev çubuğunda" aşağıda sağda yer alan "donanım sil" sembolüne tıklayınız. Ekrana gelen menüden "USB-Toplu Hafızalama Aleti – Sürücüyü sil" menüsünü sol fare tuşunu tıklayarak seçiniz. Şimdi **i.Beat** drive 2.0'ı bilgisayardan ayırabilirsiniz.

Uyarı: Alette hasara yol açmamak veya veri kaybına uğramamak için lütfen tavsiye edilen şekilde oturum kapatma yolunu izleyiniz!

# 5) TrekStor **i.Beat** drive 2.0 kullanım düğmeleri

# **Açma-Kapama**

**i.Beat** drive 2.0'ı açmak için tuşuna dokununuz. **i.Beat** drive 2.0'ı kapatmak için tuşunu yaklaşık 3 saniye basılı tutunuz.

Uyarı: (HOLD») sürgüsünün sol pozisyonunda olup olmadığına, yani tuş kilidi işlevinin devre dışı olmasına dikkat ediniz. Tuş kilidinin devrede olması halinde, tuş kilidi sembolü veya buna uygun bir uyarı görünür.

# **Modül çeşitleri**

**i.Beat** drive 2.0 çok çeşitli modüllere sahiptir (müzik çalma, ses kaydı, ayarlar, parça çalma, silme, hafıza bilgisi). İstenen modüle gelmek için  $(\overline{\text{MENU}})$ tuşunu yaklaşık bir saniye basılı tutunuz. düğmesine ya da düğmesine sağ ya da sol yönde basarak, istediğiniz modülü seçiniz ve **(MENU)** tuşuna basarak, komutu onaylayınız.

# **Modül: Müzik çalma**

Lütfen "Play Music" modülüne geçiş yapınız.

**• Çalmak**

Ses dosyasını başlatmak için  $\bigcirc$ tuşuna dokununuz.

**• Durdurma**

 $C$ alma islemini bir süre durdurmak için  $\left(\blacksquare\right)$ tusuna dokununuz.  $\left(\blacksquare\right)$ tusuna yeniden basılması halinde, çalma işlemi kaldığı yerden devam eder.

**• Stop**

Calma işlemini tamamen durdurmak için  $\left(\text{H}\right)$ tuşunu yaklaşık bir saniye basılı tutunuz.  $\left(\text{H}\right)$ tuşuna yeniden basılması halinde, çalma işlemi parçanın en başından başlar.

# **• Müzik parçasını değiştirme**

 düğmesine ya da düğmesine sağ ya da sol yönde basarak, çalan müzik parçasını değiştirmeniz mümkün. Bir sonraki parçaya geçmek için, tuşuna basınız. Bir önceki parçaya geçmek için, tuşuna basınız.

# **• Parçanın içinde ileri geri sarmak**

 $\overline{(\mathbf{H})}$ veya $\overline{(\mathbf{H})}$ tuşuna biraz uzunca basarak, bir parçanın içinde ileri geri sarmanız mümkün. İleri sarmak için  $(\rightarrow)$ tuşunu bir süre basılı tutunuz. Geri sarmak için  $(\rightarrow)$ tuşunu bir süre basılı tutunuz.

 $U$ yarı:  $\left(\mathbf{H}\right)$ tuşuna veya  $\left(\mathbf{H}\right)$ tuşuna ne kadar uzun basarsanız, sarma hızı da o oranda artar.

**TR**

# **• Sesi açma / kısma**

 $\left(\text{-}\right)$ veya  $\left(\text{-}\right)$ düğmesine basarak rahatça ses ayarı yapabilirsiniz. Sesi açmak için  $\left(\text{-}\right)$ , kısmak için ise  $\left(\text{-}\right)$ tuşlarına basınız.

# **Modül: Ses kaydı**

Lütfen "Record" modülüne geçiş yapınız.

Aletin içine yerleştirilmiş olan mikrofon sayesinde ses kaydı yapabilirsiniz. Kayıt işlemini başlatmak için **REC**) tuşunu yaklaşık 2 saniye basılı tutunuz. **REC**) tuşuna tekrar 2 saniye basmak suretiyle kayıt işlemini sona erdirebilirsiniz.

Uyarı: Tüm ses kayıtları, "VOICE" dosyasında hafızaya alınır ve sadece "Record" modülünde gösterilir ya da dinlenebilir.

# **Modül: Ayarlar**

Lütfen "Setting" modülüne geçiş yapınız.

Bu modülde, equalizerı, çeşitli tekrar işlevlerini, kontrastı, ekran ışıklandırmasını, eko-modülünü (otomatik kapanma), ses kayıt kalitesini ve **i.Beat** drive 2.0'ın dilini ayarlayabilirsiniz.

 $(\mathbf{H})$ düğmesine ya da  $(\mathbf{H})$ düğmesine basarak, istediğiniz ayarı seçiniz ve  $(\mathbf{MENU})$ tuşuna basarak, komutu onaylayınız.

# **Modül: Müzik parçası çalma**

Her parçayı sadece 10 saniye çalmak için bu modüle "Preview" geçiniz.  $\blacksquare$  tuşuna bir süre basmak suretiyle, bu modülden çıkabilirsiniz.

# **Modül: Silme**

Lütfen "Delete" modülüne geçiş yapınız.

Gösterilen parçayı silmek için  $\left(\blacksquare\right)$ tuşuna dokununuz.

# **Modül: Hafıza bilgisi**

Lütfen "About" modülüne geçiş yapınız.

Bu modülde **i.Beat** drive 2.0'ın toplam hafıza kapasitesini ve kullanılabilir geri kalan hafızasını görebilirsiniz.

Uyarı:

- Bu MP3 çalar, beraberinde verilen kulaklık için (32 Ohm impedans) optimize edilmiştir. Daha düşük impedanslı başka kulaklıkların kullanılması, özellikle iki kulaklık çıkışlı MP3 çalarlarda, MP3 çaların veya kulaklığın arızalanmasına yol açabilir.
- Dikkat: Bu cihaz yüksek seviyede ses üretebilir. İşitme duyunuzun zarar görmesini önlemek için, uzun süre yüksek sesli müzik dinlemekten kaçınmanız gerekir. Kulağınızda çınlamalar meydana geldiğinde derhal sesi kısın veya MP3 çaları artık kullanmayın. Yüksek ses seviyesinde<br>kulaklık (kulak içine veya başa takılan tip) kullanımının kalıcı işitme bozukluğuna seviyesine alışsanız ve bundan bir rahatsızlık duymasanız bile, işitme yetiniz zarar görebilir. Ses seviyesini ne kadar yüksek ayarlarsanız, işitme duyunuz da o kadar hızla zarar görebilir.
- Dikkat: Araç kullanırken kulak içinde taşınan kulaklıkların kullanılması tavsiye edilmez ve bazı ülkelerde yasaktır. Daima dikkatli ve trafiğe yoğunlaşarak araç kullanın. Araç kullanımı sırasında veya tüm dikkatinizi gerektiren başka işlerde dikkatiniz dağılıyor veya rahatsız oluyorsanız MP3 çaları durdurun.
- 3 m'den uzun USB kablolarının kullanılmaması tavsiye edilir.

Üretici firma, ürünü sürekli geliştirme hakkını elinde tutar. Bu değişiklikler, bu kullanım kılavuzunda doğrudan açıklanmadan yapılabilir. Bu nedenle, bu kullanım kılavuzunda yer alan bilgiler cihazın teknik özelliklerini aynen yansıtmayabilir.

Üretici firma, sadece, ürünün öngörüldüğü amaca uygunluğunu garanti eder. Üretici firma, meydana gelebilecek hasar ya da veri kaybından veya ileride bunlardan doğabilecek zararlardan sorumlu tutulamaz.

Copyright © 2006 TrekStor GmbH & Co. Tüm hakları mahfuzdur. Burada adı geçen diğer ürün ve şirket isimleri, ilgili mal sahiplerinin ticari markaları ya da ticari isimleri olabilir.

# <span id="page-31-0"></span>КРАТКОЕ РУКОВОДСТВО

# 1) Элементы управления TrekStor i. Beat drive 2.0

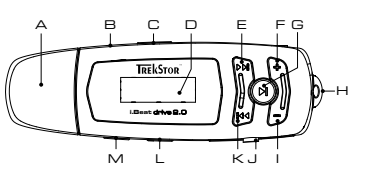

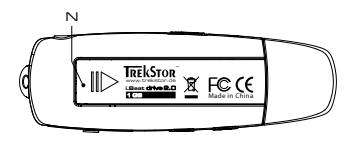

- A USB-nopt
- В Микрофон
- С Движок (ногр») (блокировка кнопок)
- D LCD (жидкокристаллический дисплей)
- Е Перемотка вперед кнопка (PH)
- **Е** Увеличение громкости кнопка (+)
- G Кнопка (•) (вкл. / выкл. / воспроизведение / пауза / стоп)
- Н Ушко лля крепления шейного ремня
- Уменьшение громкости кнопка  $\ominus$
- J Гнездо для SD / ММС-карт памяти
- К Перемотка назал кнопка П
- $\mathsf{K}$ нопка (MENU)
- М Кнопка (REC) (запись)
- **N** Отсек для батарейки

# 2) Подключение TrekStor i. Beat drive 2.0 к персональному компьютеру

Указание для пользователей Windows® 98: Пожалуйста, загрузите сначала драйвер с нашей домашней страницы http://www.trekstor.de. Установите драйвер до того, как Вы подсоедините i.Beat drive 2.0 к персональному компьютеру!

Подсоедините **i. Beat drive 2. О** к USB-порту Вашего персонального компьютера. Ваша операционная система автоматически распознает **і. Beat** drive 2. О и добавит два "сменных накопителя ланных" (**і.Веаt** drive  $2.0+50$  / MMC-карта) на "Рабочем столе".

# 3) Обмен данными с TrekStor i. Beat drive 2.0

- а) Выделите желаемые файлы (напр., МРЗ, WMA) мышью. Скопируйте эти файлы нажатием правой кнопки мыши ("Копировать").
- b) Выберите на "Рабочем столе" сменный накопитель данных "TrekStor i.Beat drive 2.0".
- с) Нажмите правую кнопки мыши и выберите опцию "Вставить", чтобы запустить процесс копирования. По окончании процесса копирования данные расположены на  $i$ . Beat drive  $2.0$ .

# 4) Выход из TrekStor **i. Beat** drive 2.0 и отсоединение от персонального компьютера

Windows® 98 (SE) Найдите **i.Beat** drive 2.O в "Проводнике устройств" (под "Дисководами") и щелкните на устройство левой кнопкой мыши. Выберите пункт меню "Удалить". Теперь Вы можете отсоединить *i. Beat drive* 2.0 от персонального компьютера.

Windows® 2000/ME/XP Шелкните справа внизу правой кнопкой мыши в "Диспетчере задач" на элемент - "Надежно удалить устройство". Нажатием левой кнопкой мыши выберите в открывающемся контекстном меню пункт "Массовое запоминающее устройство USB - удалить дисковод". Теперь Вы можете отсоединить **i. Beat drive 2.0** от персонального компьютера.

Указание: Пожалуйста, придерживайтесь рекомендованной процедуры регистрации, чтобы предотвратить повреждение устройства и потерю данных!

# 5) Обслуживание TrekStor **i. Beat drive 2.0**

### Включение и выключение

Включите **і.Beat** drive 2.0, коротко нажимая кнопку (П). Чтобы выключить **і.Beat** drive 2.0, держите кнопку (•) нажатой примерно 3 секунды.

Указание: Следите за тем, чтобы движок (**ноир»**) был в леком положении и также была выключена блокировка кнопок. Если активирована блокировка кнопок, отображается элемент блокировки или соответствующее сообщение.

# Отдельныеные режимы работы

**i.Beat** drive 2.0 обладает разными режимами работы (воспроизведение музыки, запись речи, настройки, проиграть начало трека, удаление, информация о памяти). Чтобы выбрать режим работы, держите кнопку (MENU) нажатой примерно одну секунду. Нажатием кнопки (14) (влево) или (D) (вправо) выберите требуемый режим работы и полтверлите нажатием кнопки (MENU).

# Режим работы: Воспроизведение музыки

Перейдите, пожалуйста, в режим "Play Music".

- Воспроизведение Нажмите коротко кнопку (•), чтобы включить воспроизведение аудиофайла.
- Пауза

Нажмите коротко кнопку (•), чтобы приостановить воспроизведение. Если еще раз нажать кнопку (•), воспроизведение будет продолжено.

• Останов ("Стоп")

Держите нажатой кнопку (•) примерно одну секунду, чтобы остановить воспроизведение. Повторным нажатием кнопки (• воспроизвеление начнется с начала трека.

## • Менять трек

Коротким нажатием кнопки ( ) (влево) или ( ) (вправо) можно изменить текущий трек. Если нажимается кнопка (>), то выбирается следующий трек. Если нажимается кнопка (14), то осуществляется переход к предыдущему треку.

# • Перемотка вперед / назад в переделах одного трека

Более длительным нажатием кнопки (  $\overline{\text{H}}$  или  $\overline{\text{H}}$ ) можно перематывать в одном направлении в пределах одного трека. Держите нажатой кнопку (>) более длительно, чтобы перематывать вперед. Держите нажатой кнопку [14], чтобы перематывать назад.

Указание: Чем дольше нажимается кнопка ( T+1) или ( T+1) в одном направлении, тем быстрее идет перемотка.

### **• Увеличение / уменьшение громкости**

Нажатием кнопки  $\left(\textbf{-}\right)$ или  $\left(\textbf{-}\right)$ удобно настраивается громкость. Нажмите коротко кнопку  $\left(\textbf{-}\right)$ или , чтобы увеличить или уменьшить громкость.

### **Режим работы: Запись речи (диктофон)**

Перейдите, пожалуйста, в режим "Record".

При помощи встроенного микрофона можно записывать речь. Держите нажатой кнопку (REC) примерно 2 секунды, чтобы запустить запись. Запись можно закончить, еще раз нажимая примерно 2 секунды кнопку  $($  REC).

Указание: Вся записанная речь сохраняется в папке "VOICE" и отображается и воспроизводится только в режиме "Record".

### **Режим работы: Настройки**

Перейдите, пожалуйста, в режим "Setting".

Здесь Вы можете настроить эквалайзер, разные функции повтора, яркость дисплея, продолжительность освещения фона, экономный режим (автоматическое выключение), качество записи, а также язык устройства **i.Beat** drive 2.0.

Нажатием кнопки  $\left(\mathbf{H}\right)$ (влево) или  $\left(\mathbf{H}\right)$ (вправо) выберите требуемую настройку и подтвердите нажатием кнопки (**MENU**).

### **Режим работы: Проиграть начало трека**

Перейдите, пожалуйста, в режим "Preview", чтобы проигрывать только первые 10 секунд с начала каждого трека. Более длительным нажатием кнопки  $\bigtriangledown$  снова выключается функция проигрывания начала трека.

### **Режим работы: Удаление**

Перейдите, пожалуйста, в режим "Delete".

Нажмите коротко кнопку  $\left(\mathbf{H}\right)$ , чтобы подтвердить удаление отображаемого трека.

### **Режим работы: Информация о памяти**

Перейдите, пожалуйста, в режим "About".

Здесь можно получить информацию о суммарной и свободной памяти устройства **i.Beat** drive 2.0.

Указания:

- MP3-плеер оптимально настроен для входящих в комплект поставки наушников (полное сопротивление 32 Ом). Применение других наушников с меньшим полным сопротивлением, в частности у MP3-плееров с 2 выходами наушников, может повредить MP3-плеер, а также наушники.
- Внимание: Данное устройство может генерировать большую громкость звука. Чтобы предупредить поражение слуха, не рекомендуется прослушивание с большой громкостью. Не пользоваться плеером при участии в уличном движении.
- Не рекомендуется применять USB-кабели длиной более 3 м.

Производитель оставляет за собой право на постоянное усовершенствование изделия. Изменения могут быть осуществлены без<br>описания их в настоящем Кратком руководстве. Поэтому информация в настоящем Кратком руководстве может уровню технического исполнения.

Производитель гарантирует пригодность этого изделия только для использования по назначению. Помимо этого, производитель не несет ответственности за повреждение или потерю данных и косвенный ущерб.

Copyright © 2006 TrekStor GmbH & Co. KG. Все права защищены. В случае других упомянутых названий изделий или фирм возможно речь идет о товарных знаках или фирменных марках соответствующих владельцев. **RU**

QG-IBDRIVE20-V1.10-INT-060814

QG-IBDRIVE20-V1.10-INT-060814 Kastanienallee 8-10 · D-64653 Lorsch · Germany · www.trekstor.de

# **TrekStor GmbH & Co. KG TrekStor GmbH & Co. KG**

\*\* Please check with your local telephone provider for connection costs.

**RU TR** <u>ទ</u> **UK PT PL**  $\leq$ **Lu IT HU FR ES**

 $+4943$ 

ECCC

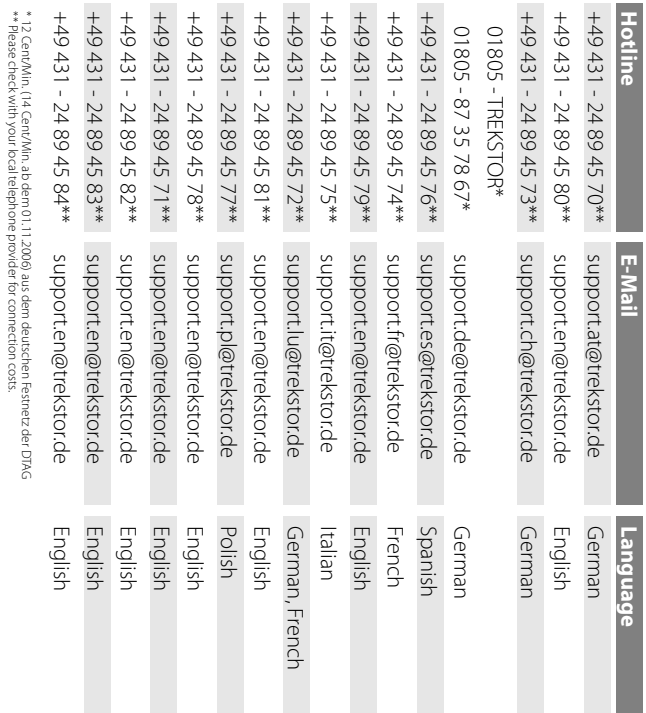

**Support**

**Hotlin** 

 $+4943$ 

**DE**   $\mathbf{P}$ **BE AT**